## iPlanet Messaging Server 发行说明

5.2 版修补程序 1

部件号 816-6491-10 2002 年 10 月

本发行说明包含有关 iPlanet™ Messaging Server 5.2 版修补程序 1 的重要信息。包括: 功能及增强 安装说明、已知问题和其他一些最新问题。安装 iPlanet Messaging Server 前, 请阅读此文档

Sun ONE 文档 Web 站点上有本发行说明的电子版本, 网址为:

http://docs.sun.com/db/prod/s1msgsrv/。请在安装和设置本软件之前访问该 Web 站点, 并且 定期查阅最新的发行说明和使用手册

本发行说明包含以下各节:

- [修补程序安装过程](#page-1-0)
- iPlanet Messaging Server 5.2 版功能  $\bullet$
- [不再支持的功能](#page-7-0)
- [硬件和软件要求](#page-8-0)
- [支持的平台](#page-9-0)
- [调优建议](#page-12-0)
- [产品层次结构和相关性](#page-14-0)
- iPlanet Messaging Server [的本地化版本](#page-16-0)  $\bullet$  .
- [修复的错误](#page-17-0)
- 已知问题、[局限性以及注意事项](#page-26-0)
- [文档更改](#page-51-0)
- [如何报告问题](#page-58-0)
- [有关更多信息](#page-58-1)

## <span id="page-1-0"></span>修补程序安装过程

该发行套件组合 iPlanet Messaging Server 5.2 版的若干个更新版本。它包括对核心 Messaging Server 产品 (如 MTA 和邮件存储)的校正和增强。此外,它还包括对 Messenger Express MMP、SNMP、Sun Cluster HA 代理程序和 Veritas HA 代理程序的更新。该发行套件不包括对 iPlanet Delegated Administrator for Messaging and Collaboration 的更新。有关更多信息,请参见 iPlanet Delegated Administrator for Messaging and Collaboration 1.2 版修补程序1 发行说明》。下列 主题概述了建议修补程序的安装过程

- [高可用性说明](#page-1-1)  $\bullet$
- [磁盘空间](#page-2-0)  $\bullet$
- [保存和退出选项](#page-2-1)
- [安装说明](#page-3-0)

备注 下列说明适用于 UNIX 安装。在 Windows NT 上,用 Administrator 替换超级用户, 并且在文件路径中用反斜线 (\) 替换 正斜线(/)。

## <span id="page-1-1"></span>高可用性说明

本节描述在升级到 Messaging Server 5.1 版修补程序 1 时如何安装 "高可用性

备注 Planet Messaging Server 5.2 版修补程序 1 版本既支持 Sun Cluster 3.0 更新版本 3 也支持 Veritas Cluster Server 2.0 版修补程序 4

### Sun Cluster 3.x

此发行套件 (Solaris 修补程序 112882-xx) 中集成了 Sun Cluster 3.x HA 代理程序的修补程序。此 发行套件将检查您是否需要安装其他修补程序。

**警告** Sun Cluster 3.0 U3 版需要 Sun Cluster 修补程序 110648-22 (或更高 版本)。如果没有此修补程序, "高可用性"应用程序可能无法重新 启动或无法进行故障转移 (failover)

### Sun Cluster 2.2 3.x 和 Veritas Cluster Server

在 Messaging Server 资源组中的所有群集节点上, 使用以下过程以安装此发行套件

- 1. 在第一个群集节点上安装发行套件。 在 Perl 脚本 imspatch.pl 中指定 Messaging Server 和 HA 代理程序组件。
- 2. 备份 (重命名) server-root/patch/5.2p1/backout 目录。
- 3. 将发行套件安装到第二个以及后续群集节点。在 Perl 脚本 imspatch.pl 中仅指定 HA 代理程序 组件。务必在将发行套件安装到各个节点后备份安装。
- 4. 将发行套件安装到第二个以及后续群集节点后备份 (重命名) server-root/patch/5.2p1/backout 目录。
- 5. 如果需要退出此发行套件, 必须在运行 Perl 脚本 imspatch.pl -u 前还原群集节点的相应 backout 目录
- **6.** 请注意,如果已经指定发行套件的 Sun Cluster 2.2、 3.x HA 代理程序或 Veritas 2.0 HA 代理程 序组件, 则 /usr/lib/sendmail 目前已修补。

### <span id="page-2-0"></span>磁盘空间

发行套件不应安装在磁盘空间可能不足的系统上。安装过程需要足够的磁盘空间以便在 /var 或 server-root 目录 (通常是发行套件的默认安装目录) 中执行安装和管理任务。空间的确切大小取决 于组件是否已修复以及新对象大小的差异。如果这些目录(/、/var 或 server-root) 的可用空间皆小 于 50 MB, 则不建议您安装此发行套件。如果在安装过程中磁盘空间不足, 则可能导致安装的发行 套件不完全。此外, 请确保在万一出现问题的情况下, 最近的完全系统备份可用。

## <span id="page-2-1"></span>保存和退出选项

安装过程将保存正在被替换的 Messaging Server 文件。该文件位于 server-root/patch/5.2p1 目录 中。请注意, 安装程序无法确定 server-root/patch 中是否有足够的系统磁盘空间来保存这些文件。

备注 不需要退出 (Back Out) Messaging Server 修补程序的旧版本即可安 装新版本

## <span id="page-3-0"></span>安装说明

- **1.** 如果发行套件是 .zip、.tar、.tar.gz 或 .tgz 文件,则使用 **untar、uncompress** 或 **unzip** 将发 行套件解压缩到现有 server-root 内的一个空目录中。
- 2. 确保当前所有消息传送服务已停止 (包括 dirsync、 Di**rect LDAP**、和 smtp\_servers
- 3. 转到发行套件目录并使用超级用户特权运行 imspatch.pl Perl 脚本。例如:

# cd distribution directory

# server-root/install/perl imspatch.pl

安装程序与下例类似:

Welcome to the iMS Patch Installation tool. This tool updates your messaging server installation to iPlanet Messaging Server 5.2 Patch 1.

Note that webmail patches will overwrite HTML and Javascript files. These files need to be modified for the specific site, and any user changes needs to be merged into the new file.

Please make sure you have stopped your messaging server before proceeding

Do you want to continue [y]:

Please enter the full path to the directory where iPlanet Messaging Server was installed.

Messaging server root [/usr/iplanet/server5]:

Please select from the following components:

[1] Messaging MTA/Store/Webmail/Command Line Utilities

- [2] Messaging Multiplexor
- [3] Sun Cluster 2.2 HA Agent
- [4] Veritas 2.0 HA Agent
- [5] Sun Cluster 3.x HA Agent

Which of the above component(s) do you have installed  $[1]$ :

Current Installed Version is iPlanet Messaging Server 5.2.

安装脚本的过程将显示在终端 包括 imsimta version 的输出和 imsimta test -rewrite 命 令的输出

**4.** 如果在安装此发行套件的过程中遇到错误 则安装过程中将显示错误信息 详细日志文件中有 关于失败原因的更多细节: server-root/patch/5.2p1/log。如果此日志文件含有先前安装的讯 息, 则数据会附加于文件后, 查阅文件结尾即可取得最新信息。

#### 退出说明

要退出(Back Out) 此发行套件, 请遵循以下步骤:

- 1. 确保已停止所有 Messaging Server 服务
- **2.** 以超级用户身份带有 -u 标志运行退出目录 (server-root/patch/5.2p1) 中的 imspatch.pl Perl 脚本。

从退出目录而不是从修补程序发行套件目录运行此命令非常重要。例如:

# cd server-root/patch/5.2p1

# server-root/install/perl imspatch.pl -u

终端上将显示脚本的进程。它应与以下内容类似:

Welcome to the iMS Patch Uninstallation tool.

This tool rolls back your messaging server installation from 5.2p1. Please make sure you have stopped your messaging server before proceeding Do you want to continue [y]:

Please enter the full path to the directory where iPlanet Messaging Server was installed.

Messaging server root [/usr/iplanet/server5/patch/5.2p1] :

New Installed Version is 5.2

3. 有些配置文件不会自动退出。这些文件位于 server-root/patch/5.2p1/save 目录中。例如, imta.cnf 和 job\_controller.cnf 文件的自定义内容存储在此目录中。如果要退出这些更改, 必须手动进行。

### 安装后说明

在启动 Messaging 服务前, 需要执行下列安装后步骤, 请确保以超级用户身份登录

- **1.** 在*server-root*/msg-*instance* 目录中运行 MTA imsimta cnbuild 和 imsimta chbuild命令以重 新生成 MTA 配置文件
- **2.** 运行 MTA imsimta cleandb命令(在*server-root*/msg*-instance* 目录中

在 Windows NT 上,删除 *server-root* /msg-*instance* /imta/tmp 目录中的 \*.share 文件

- **3.** 运行 MTA imsimta recover-crash命令(在 *server-root*/msg*-instance* 目录中)。但是,如果 没有运行 dirsync 命令, 请不要运行此命今。
- **4.** 运行MTA imsimta test -rewrite -debug postmaster命令(在*server-root*/msg*-instance* 目 录中)以测试 MTA

如果该命令没有响应, 则删除 server-root/msq-instance/imta/tmp 目录中的 \*.share 文件。如果 是使用 dirsync 命令运行 **Messaging Server,**接下来请运行 **MTA** 命令 imsimta dirsync -F -v。最后,再次重新运行 imsimta test -rewrite -debug postmaster命令。如果进程仍没 有响应,请与技术支持联系。

- **5.** 运行 MTA 命令 imsimta version (在 *server-root*/msg-*instance* 目录中)。输出将显示新的修补 程序版本和生成日期。修补程序安装的一个单行日志消息也将附加到 server-root/README.txt 文 件中。
- **6.** 修复 *server-root*/msg-instance/html/main.js 中的 NDAStartPage 变量。 NDAStartPage 变量会 将下列字符串嵌入到它本身:
	- **a.** -!""#--\$主机名称
	- **b.**  $\,$  *msg.da.Port*  $-$  iPlanet Delegated Administrator 端口号
	- c. msg.cfgldap.service.DefaultDomain 默认邮件域。必须用正确的值替换这些变量。请参见旧 main.js 文件以获得这些变量的正确值。 如果没有更新 NDAStartPage, Messenger Express 选项"页上的 iPlanet Delegated Administrator 链接将指向不存在的 URL
- 7. Messenger Express 错误修复将改写 HTML 和 Javascript (.js) 文件。因此,所有用户自定义内 容都将被改写 用户自定义内容应合并到新文件中
- **8.** 现在可以启动 Messaging Server 服务

## <span id="page-6-0"></span>iPlanet Messaging Server 5.2 版功能

iPlanet Messaging Server 为企业电子邮件的需要和使用开放式 Internet 标准的各种规模的邮件主机 提供功能强大、灵活多变的解决方案。

iPlanet Messaging Server 是 Netscape Messaging Server 和 Sun Internet Messaging Server 的集成 iPlanet Messaging Server 结合了这两种产品功能最可靠、性能最高的组件。例如, 邮件存储 LDAP 目录和 Netscape Messaging Server 所提供的管理控制台,以及 Sun Internet Mail Server 所提 供的邮件传送代理程式 (MTA) 和委托管理员命令行界面

因为这是一个集成产品, Netscape Messaging Server 和 Sun Internet Messaging Server 的客户可能 会发现这两个产品的许多进程和程序都与 iPlanet Messaging Server 的不同。有关完整的信息, 请参 考站点 http://docs.sun.com/db/prod/s1msgsrv/ 中的 iPlanet Messaging Server 5.2 文档

下面的列表描述了 Messaging Server 5.2 专用的功能

- 与 iPlanet Web Server 6.0 SP2 (Service Pack 2) 的集成  $\bullet$
- 增强的 HTTP 服务并引入了 Messenger Express Multiplexor  $\bullet$
- 增强的 Messenger Express (Webmail),包括拼写检查器、 Internet Explorer 的 RTF 格式,共享  $\bullet$ 文件夹和更容易导航的用户界面增强功能。

此外, Messenger Express 支持泰语字符集。要查看泰语字符, 请在用户首选项中将首选语言设 置为"泰语"。

- MTA Direct LDAP 查找
- SMTP 之前的 POP 服务,以支持缺乏标准 SMTP 身份验证支持的旧式 POP 客户端。通过使用  $\bullet$ Messaging Multiplexor 的新 SMTP 代理组件可以实现此服务
- 在 iPlanet Messaging Server 和 UNIX /var/mail 格式文件夹之间进行导入和导出的功能  $\bullet$
- 对 dns\_verify 程序中基于 DNS 的数据库的额外支持。  $\bullet$
- 不再使用配置变量 store.quotanotification。若要启用或禁用配额通知, 请设置或复位 store.quotaexceededmsg 配置变量。请注意不能禁用 IMAP ALERT 消息
- 支持使用 SMS 通道的短信服务 (Short Messaging Service)。 Messaging Server 支持通向 SMS 网  $\bullet$ 关的单向电子邮件。但目前仍无法处理 SMS 通知 (即回复与送达回执),也无法自 SMS 使用者 发送电子邮件 (mobile to email)。只有特定 SMS 通道提供对此功能的支持。有关 SMS 通道的完 整信息,请参考 iPlanet Messaging Server 文档 Web 站点底部的 "iPlanet Messaging Server Technical Notes
- iPlanet Messaging Server *管理员指南* 》和 《iPlanet Messaging Server Reference Manual》中修  $\bullet$ 订和扩展过的 文档

## <span id="page-7-0"></span>不再支持的功能

下列功能在 Messaging Server 5.2 版本中已停用,在未来版本中将被移除

Netscape Directory Server 4.x 支持

尽管 Netscape Directory Server 4.x 仍受支持,建议您可以在此版本中配置 iPlanet Directory Server 5.x 支持。但在 Messaging Server 的下一版本中将放弃对 Netscape Directory Server 4.x 的支持。请注意, Netscape Directory Server 4.16 当前规划的服务寿命预定在 2003 年 1 月 24 日 终止。

有关安装 Messaging Server 和 Directory Server 的更多信息,请参见《iPlanet Messaging Server 安装指南》。

imsimta dirsync 命令  $\bullet$ 

> 在下一个主版本中新的 MTA Direct LDAP 查找功能将替换 imsimta dirsync 命令。有关 Direct LDAP 查找功能的更多信息, 请参见 《*iPlanet Messaging Server 管理员指南*

Sun Cluster 2.2 支持  $\bullet$ 

> 如果当前使用的是 Sun Cluster 2.2,建议您使用 Sun Cluster 3.x。Messaging Server 的下一版本 中将移除对 Sun Cluster 2.2 的支持。有关 Sun Cluster 3.x 的更多信息,请参见《iPlanet Messaging Server 安装指南

Messaging Server 5.2 版修补程序 1 扩展了对 Sun Cluster 3.0 更新版本 3 的支持

Veritas Cluster Server 1.x 支持

Veritas Cluster Server 1.x 支持已过时,在 Messaging Server 的下一版本中将不受支持

Messaging Server 5.2 版修补程序 1 扩展了对 Veritas Cluster Server 2.0 修补程序 4 的支持

多个共享同一 server-root 目录的 Messaging Server 实体 (Instance)

在同一 server-root 目录中安装 Messaging Server 的多个实体的功能现在已停用。尽管您仍可以 执行此功能,但建议不要继续这样做。不过,可以将多个 Messaging Server 实体安装到同一磁 盘和主机上,但应将他们安装到独立的 server-root 目录中。在 Messaging Server 下一版本中 将移除在同一个 server-root 目录中安装多个实体的功能。

- 平台支持
	- Solaris 2.6 支持在 Messaging Server 5.2 版本中已过时,在下一个主版本中将被移除
	- Windows NT 支持在 Messaging Server 5.2 版本中己过时。在未来版本中将实现对 Windows 2000 的支持
- $\bullet$ 空域

在未来版本中,将不使用空域。如果目前使用的是空域,应考虑切换到托管域配置。

## <span id="page-8-0"></span>硬件和软件要求

### 硬件要求

iPlanet Messaging Server 对硬件的最低要求

- 需要大约 1GB 的磁盘空间以支持产品的二进制文件和最低容量的邮件存储。  $\bullet$
- 128MB 的内存
- 用户邮箱 (邮件存储)、数据库、日志文件以及邮件队列目录要有足够的文件系统空间。随着  $\bullet$ 网站规模的扩大, 这些内容的数量会激增, 因此必须相应地分配空间。
- 备注 邮件服务器的实际性能取决于多方面的因素, 其中包括 CPU 速度、 可用内存、磁盘空间、文件系统性能、使用模式以及网络带宽等。 例如, 吞吐量与文件系统的性能有着直接的关系。如果您对大小调 整和性能有任何疑问, 请与 iPlanet 代表联系

### 客户端软件建议

要访问 Messenger Express, Messaging Server 需要支持 JavaScript 的浏览器。若要获得最佳性能 iPlanet 建议使用以下[表](#page-9-1) 1 中列出的浏览器

<span id="page-9-1"></span>表 **1** essaging Server 5.2 版修补程序 1 客户端软件建议

| 浏览器                                     | Solaris 2.6 和 Solaris 8 | <b>HP-UX 11.00</b> | Windows NT Windows<br>98 Windows 2000 |
|-----------------------------------------|-------------------------|--------------------|---------------------------------------|
| $Netscape^{\mathbf{m}}$<br>Communicator | 4.76                    | 4.78               | 4.78                                  |
| Internet Explorer                       | N/A                     | N/A                | 5.5 SP2 (Service Pack 2)              |

## <span id="page-9-0"></span>支持的平台

iPlanet Messaging Server 支持下列平台

- Solaris 2.6 for SPARC,需安装推荐的修补程序 (请参见 Solaris  $\bullet$
- Solaris 8 for SPARC,需安装推荐的修补程序 (请参见 Solaris  $\bullet$
- HP-UX 11.0, 需安装推荐的修补程序 (请参见 HP-UX)  $\bullet$
- Microsoft Windows NT 4.0 SP6a (请参见 Microsoft Windows NT 4.0  $\bullet$

备注 -Planet Messaging Server 不支持 Solaris 7 平台。 不过,安装 Solaris 7 的 Solaris 修补程序 106980-10 可以使得 MTA 能够正常工作

### <span id="page-10-0"></span>Solaris

受支持的 Solaris 平台需要下列修补程序

- 除下面链接中所列的推荐修补程序外, Solaris 2.6 for SPARC 还需安装修补程序 105591-09 或更 高版本 (C++ 共享库修补程序) 以及 106613-01 或更高版本 (字符集转换)。
	- 如果在 ja\_JP.PCK 区域设置中安装 Messaging Server,要是没有 106361-10 修补程序 imadmin 命今行公用程序将无法正常运行。
- 已安装下面链接所列的推荐修补程序的 Solaris 8 for SPARC  $\bullet$

Solaris 2.6 和 Solaris 8 的推荐修补程序列表位于以下位置: http://access1.sun.com

**警告** 在 Solaris 2.6 和 Solaris 8 平台上,与 32 位 1ibthread  $(\sqrt{u}sr/lib/libthread.so)$ 或64位 libthread -/usr/lib/sparcv9/libthread.so.1/库链接的应用程序可能会挂 起。该错误可能影响启动时的任何进程, 尤其是脚本中的公用程序 (如 mboxutil) 以及像 ims\_master 通道一样频繁启动的进程。 Solaris 2.6 的建议解决方法 在运行应用程序前在相应的外壳程序 (Shell) 中设置环境变量 LD\_BIND\_NOW=1 例如, 在 csh 和 tcsh 外壳程序中: setenv LD\_BIND\_NOW 1 这将强制进行"非惰性"(Non-Lazy)运行时绑定。 LD\_BIND\_NOW 会 在运行时链接程序在进程初始化期间, 在将控制传输到应用程序之 前, 重新配置数据引用 (Data Reference) 和功能引用 (Function Reference). Solaris 8 的建议解决方法 请安装下列的 T-Patch (可由一般的支持管道取得): SPARC — 带有 T 修补程序 108827-32 的 Solaris 8 Intel — 带有 T 修补程序 108828-32 的 Solaris 8

有关更多信息, 请参见 Solaris 错误 4663077

此外, 请确保 Solaris 的设置指定了如何路由到不在本地子网上的主机。若要这样做, 请确保

- /et.c/default.router 文件含有网关系统的 IP 地址。该地址必须位于本地子网上。  $\bullet$
- 存在 /etc/resolv.conf 文件, 而且该文件含有可访问的 DNS 服务器及域后缀的正确项。
- /etc/nsswitch.conf 文件中的 hosts: 行内包含 dns 关键字。

## <span id="page-11-0"></span>HP-UX

HP-UX 11.0 平台需要安装下列操作系统捆绑软件和修补程序:

- $\bullet$ XSWGR1100 (HP-UX 11.0 General Release Patches, 2000  $\text{\textsterling }9 \text{\textsterling}$ )
- XSWHWCR1100 (HP-UX 11.0 Hardware Enablement and Critical Patches, 2001 年 9 月
- PHCO 21902 (df(1M) 累积修补程序)
- PHCO 22314 (libc 累积修补程序)
- PHCO\_23499 (LVM 命令累积修补程序
- QPK1100 (HP-UX 11.00 Quality Pack, 2001 年 9 月  $\bullet$

请注意将 globalmutex 切换回本地实现可以提高性能。若要这样做, 请使用下列 HP 修补程序之一:

- $\bullet$ 11.0 PHKL 23995
- 11i PHKL\_24005

如果在 HP-UX 平台上运行 iPlanet Web Server, 需要确保该计算机上安装了下列修补程序。(有关 iPlanet Web Server 的更多信息,请参[见产品层次结构和相关性](#page-14-0))[表](#page-11-1) 2 列出了 HP-UX 11.0 (800 系 列) 需要的修补程序, [表](#page-12-2) 3 列出了 HP-UX 11.0 (700 系列) 需要的修补程序:

<span id="page-11-1"></span>**表 2** HP-UX 11.0 (800 系列)上的 iPlanet Web Server 需要的修补程序

#### **HP-UX 11.0 800** 系列 **Patches for iPlanet Web Server**

QPK1100 Quality Pack for HP-UX 11.00, 2001 年 9 月

XSWHWCR1100 HP-UX Hardware Enablement and Critical Patches, 2001 年 9 月

<span id="page-12-2"></span>**表 3** HP-UX 11.0 (700 系列)上的 iPlanet Web Server 需要的修补程序

**iPlanet Web Server** 的 **HP-UX 11.0 700** 系列 修补程序

B8110AA (Java 2 SDK for HP-UX (700/800), PA1.1 + PA2.0 Add On)

B8111AA (Java 2 RTE for HP-UX (700/800), PA1.1 + PA2.0 Add On)

B9098AA (Java 2 Plug-in for HP-UX (700/800))

HPUXEng32RT (English HP-UX 32-bit Runtime Environment)

UXCoreMedia (HP-UX Media Kit)

 $XSWGR1100$  (HP-UX Extension Pack, 1999 年 5 月)

 $XSWHWCR1100$  (HP-UX Hardware Enablement and Critical Patches, 2001年9月

 $QPK1100$  (Quality Pack for HP-UX 11.00, 2001 年 9 月)

若要确认系统上的任何现有修补程序, 请使用 swlist 命令。若要安装 HP-UX 修补程序, 请使用 swinstall 命令。有关更多信息, 请参考 HP 文档。

可以在以下 URL 中找到 HP-UX 11.00 的建议修补程序列表: http://us-support.external.hp.com/index.html

### <span id="page-12-1"></span>Microsoft Windows NT 4.0

支持 Windows NT 4.0 SP6a (Service Pack 6a)

## <span id="page-12-0"></span>调优建议

本节介绍运行 iPlanet Messaging Server 5.2 版修补程序 1、iPlanet Web Server 或 iPlanet Delegated Administrator for Messaging and Collaboration 所必需的特定平台调优建议

### HP-UX

应修改特定的内核参数以优化 iPlanet Web Server 的性能。下面介绍以下 HP-UX 系列产品

HP-UX 11.0 (800 系列)

HP-UX 11.0 (700 系列)  $\bullet$ 

使用 HP sam (System Administration Manager) 工具修改和调优特定的系统参数。有关使用 sam 工 具的信息,请参考以下链接:

http://docs.hp.com/cgi-bin/fsearch/framedisplay?top=/hpux/onlinedocs/B2355-90701/ B2355-90701\_top.html&con=/hpux/onlinedocs/B2355-90701/00/00/25-con.html&toc=/hpux /onlinedocs/B2355-90701/00/00/25-toc.html&searchterms=sam&queryid=20020130-134720

### <span id="page-13-0"></span>HP-UX 11.0 (800 系列)

• 下列值应作为内核调优的基准: 您可能需要根据自己的配置来修改这些值:

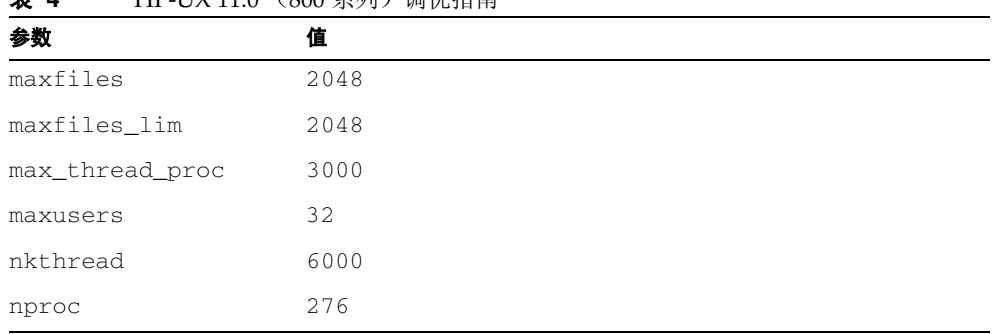

#### 主 *A* UDIIV 11.0 (200 系列) 週份指责

### <span id="page-13-1"></span>HP-UX 11.0 (700 系列)

- 为了使 iPlanet Web Server 6.0 在 HP-UX 机器上正常工作, 您需要确定 HP-UX 机器所使用的 PA-RISC 芯片版本。如果 PA-RISC 芯片是 2.0 版, 则不需要对配置做任何修改。但是如果 PA-RISC 芯片不是 2.0 版, 则需要修改 webserver-root/https-admserv/start-jvm 文件。在 NSES\_JRE\_RUNTIME\_LIBPATH 中,将所有的 pa\_risc2.0 改为 pa\_risc
- 下面的值应作为内核调优的基准: 您可能需要根据自己的配置修改这些值:

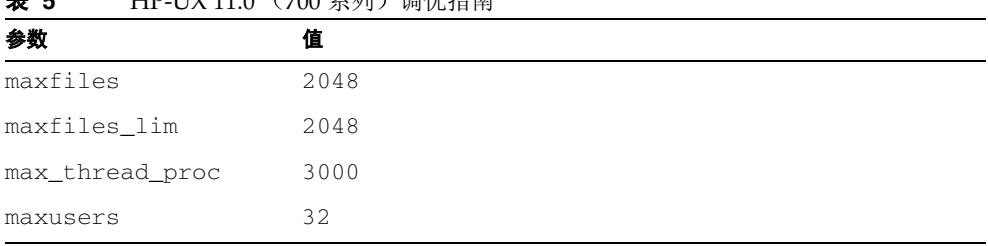

**HD IIV 11 0 (700 妥**利) 週份指责

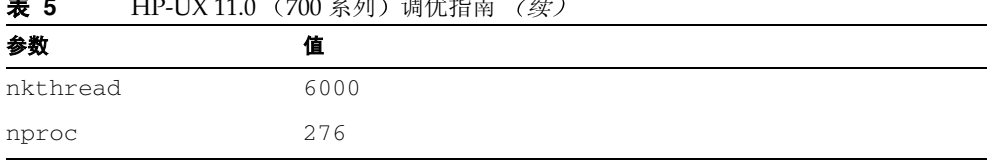

# **表 5** HP-UX 11.0 (700 系列) 调优指南 *(续*

## <span id="page-14-0"></span>产品层次结构和相关性

iPlanet Messaging Server 5.2 版修补程序 1 需要以下内容

 $\bullet$ Netscape Administration Server 4.2

Netscape Directory Server 4.16 或 iPlanet Directory Server 5.1 (有关更多信息,请参见  $\bullet$ iPlanet Messaging Server *安装指南* 

备注 如果您开始部署新的 Messaging Server, 建议您与 iPlanet Directory Server 5.1 一起安装它。对 Netscape Directory Server 4.16 的支持在该版本中已过时。 Messaging Server 的下一个版本将 不支持 Netscape Directory Server 4.x。请注意, Netscape Directory Server 4.16 当前规划的服务寿命预定在 2003 年 1 月 24 日 终止。

> 对于现有的 Messaging Server 部署,您可以将 Messaging Server 和 Netscape Directory Server 4.16 一起安装。由于已经安装了 4.1x 版的 Directory Server,所以在安装 Messaging Server 之前必须先 运行 ims\_dssetup 公用程序准备好安装目录

如果您在同一台机器上同时安装了 iPlanet Messaging Server 和 Directory Server (例如,在评估安装的情况下),则可以在安装 Messaging Server 的进程中同时安装 Netscape Directory Server  $4.16<sub>o</sub>$ 

如果使用计数器插件,则应将 Messaging Server 和 Netscape Directory Server 4.16 一起安装。如果使用服务类别 (CoS) 功能和 iPlanet Directory Server 5.1,则在兼容性方面存在一些限制 (请参 见 iPlanet Messenger Express 一节中的错误 4635892)。

请注意,由于 iPlanet Directory Server 没有 HA 代理程序,因此不 能将高可用性与 iPlanet Directory Server 5.1 一同使用。不过,您 可以使用其他的解决方法,如目录复制。有关其他可用性解决方案 的更多信息, 请参见 《iPlanet Directory Server Deployment  $Guide$ .

iPlanet Delegated Administrator for Messaging and Collaboration 1.2 修补程序 1 ٠

不能从 iPlanet Delegated Administrator 旧版本升级该产品。相反,您需要先卸载前一个版本 的 iPlanet Delegated Administrator,然后再安装您安装的 Messaging Server 新版本所随附的 版本

有关更多信息,请参见 《iPlanet Delegated Administrator for Messaging and Collaboration *发行* 说明》。

iPlanet Web Server Enterprise Edition 6.0 SP 2 (Service Pack 2) 或 iPlanet Web Server 6.0.1  $\bullet$ 

强烈建议您阅读 iPlanet Web Server 6.0 SP2 发行说明以确定所需的所有操作系统修补程序, 网 址为: http://docs.sun.com/db/prod/s1websrv/

Messaging Server CD 和下列下载站点中都包括这些产品 http://www.sun.com/software/download/

#### 警告 iPlanet 不建议使用"管理控制台"进行用户和组配置。建议使用 iPlanet Delegated Administrator for Messaging and Collaboration  $\,$ 和 imadmin CLI 工具作为 Messaging Server 的用户、组和域的配置 工具

## <span id="page-16-0"></span>iPlanet Messaging Server 的本地化版本

iPlanet Messaging Server 5.2 版修补程序 1 应当用于 iPlanet Messaging Server 5.2 的所有本地化版本 以便获取最新的修复程序

如果将该发行套件安装在 iPlanet Messaging Server 的本地化版本上,则以下错误修复程序不会 安装:

### 个人通讯簿"不适用于副本 (Replica) LDAP Directory Server。(4541432)

解决方法: 对于非英语的区域设置,需要更新区域设置特定的 editPabEntry\_fs.html 文件中的 代码

在进行更改之前,务必保留 editPabEntry\_fs.html 文件的备份副本。

将 editPabEntry\_fs.html 中的 givennameCheck(fe) 和 snCheck(fe) 函数替换为以下代码:

**代码示例 1** givennameCheck(fe)

```
function givennameCheck(fe) {
  var s = '': if (trim(fe.value).length > 0) {
     e[fe.name] = fe.value;
     deletedvalues.givenname = 1
   } else {
    fe.value = e[fe.name];
     s = s_NonBlank(fe.name);
 }
  e.cn = getCn();if (state == 'entry') {
```
**1** givennameCheck(fe) *(续)* 

```
 idx.form.cn.value = e.cn;
     deletedvalues.cn = 1;
   }
  reload(tab);
  return s;
}
```

```
代码示例 2 snCheck(fe)
```

```
function snCheck(fe) {
  var s = ';
   if (trim(fe.value).length > 0) {
     e[fe.name] = fe.value;
    deletedvalues.sn = 1
   } else {
     fe.value = e[fe.name];
     s = s_NonBlank(fe.name);
   }
 e.cn = getCn();if (state == 'entry'){
     idx.form.cn.value = e.cn;
     deletedvalues.cn = 1;
   }
   reload(tab);
   return s;
}
```
## <span id="page-17-0"></span>修复的错误

本节介绍 Messaging Server 5.2 版修补程序 1 版本中修复的主要错误

| 错误号     | 说明                                                                  | 状态  |
|---------|---------------------------------------------------------------------|-----|
| 4519531 | Solaris 9 启动脚本使用的 sendmail -Ac 选项无效。                                | 已修复 |
| 4519546 | Solaris 9 邮件程序使用的 sendmail -- 选项无效。                                 | 已修复 |
| 4523668 | 在 Windows NT 平台上, imsimta dirsync 指令会发生停止<br>响应的情形,造成其它 MTA 指令无法中断。 | 已修复 |

表 **6** -Planet Messaging Server 5.2 版修补程序 1 中修复的错误

表 **6** -Planet Messaging Server 5.2 版修补程序 1 中修复的错误 *(续* 

| 错误号     | 说明                                                                                               | 状态  |
|---------|--------------------------------------------------------------------------------------------------|-----|
| 4531386 | 如果将首选语言设为 zh_tw, 则无法读取邮件头中的中文<br>(zh_cn) 字符。                                                     | 已修复 |
| 4532419 | 邮件不但无法透过 ims_master 通道自队列中移除 (Dequeued),<br>反而会被重新送入队列 (Requeued), 出现 "Mailbox is busy" 的<br>错误。 | 已修复 |
| 4539563 | Messenger Express 中的冰岛 ISO-8859-1 自动回复的"主题"字<br>段损坏。                                             | 已修复 |
| 4540006 | mboxutil -r 命令不能重命名文件夹。                                                                          | 已修复 |
| 4541432 | "个人通讯簿"不适用于副本 (Replica) LDAP Directory Server。                                                   | 已修复 |
| 4543495 | Netscape 安全服务 (NSS 282) 中存在内存问题。                                                                 | 已修复 |
| 4546178 | Internet Explorer 5.5 JavaScript 在 Messenger Express 中出错。                                        | 已修复 |
| 4549165 | 公用程序 mboxutil -p 无法使用日语字符。                                                                       | 已修复 |
| 4553030 | 在 Messenger Express 中, 不能使用 Netscape Communicator<br>6.2 浏览器创建新文件夹。                              | 已修复 |
| 4553031 | 在 Messenger Express 中, 无法使用 Netscape Communicator 6<br>发送邮件。                                     | 已修复 |
| 4557940 | 在 Windows NT 平台上无法使用 imsimta recover-crash<br>命令。                                                | 已修复 |
| 4563172 | 缺少对 BANNER_HOST SMTP 通道选项的支持。                                                                    | 已修复 |
| 4581879 | 在 Solaris 操作环境中使用 Netscape Communicator 4.76 时,<br>Messenger Express 在有些情况下显示空屏。                 | 已修复 |
| 4616192 | 在 MMP 中, 基于线程池 (Thread-Pool Based) 的独立验证服务<br>器需要第三方身份验证代码示例。                                    | 已修复 |
| 4617327 | SSL 上的 POP 无法使用。                                                                                 | 已修复 |
| 4618326 | 邮件地址中的高位 ASCII 字符在"个人通讯簿"中无法显示。                                                                  | 已修复 |
| 4618565 | 在 Messenger Express 中, 邮件转发和回复字段不接受不合格的<br>邮件 ID。                                                | 已修复 |
| 4620738 | 多线程 (Multi-threaded) LDAP 查询意外终止 libldap。                                                        | 已修复 |

| 错误号     | 说明                                                                                                    | 状态  |
|---------|----------------------------------------------------------------------------------------------------|-----|
| 4620764 | 即使在命令失败时, MoveUser 命令返回错误代码 0。                                                                                     | 已修复 |
| 4624538 | 当 imsbackup 命令仍在运行时, ims_master 通道移除队列内容<br>的速度缓慢。                                                                 | 已修复 |
| 4628992 | "作业控制器"没有做好充分的安排。                                                                                                  | 已修复 |
| 4631223 | "订阅共享文件夹"选项中出现 JavaScript 错误。                                                                                      | 已修复 |
| 4631706 | 在 Messenger Express 中, 阿拉伯语 / 希伯来语 (rtl) Internet<br>Explorer 用户无法订阅共享文件夹。                                         | 已修复 |
| 4632998 | 阿拉伯语、希伯来语和泰语自动回复邮件的字符集被错误设置为<br>ISO-8859-1.                                                                        | 已修复 |
| 4634079 | Messenger Express 打开邮箱后没有移除\recent 标志。                                                                             | 已修复 |
| 4634687 | 在 Windows NT 平台上, 若要讓 imsimta.bat 的作用與在<br>Solaris 平台上相同, imsimta 必須调用 cleandb。                                    | 已修复 |
| 4634668 | 在 Messenger Express 中, 在保存草稿邮件后关闭"撰写"窗口<br>时 HP-UX 平台上的 Netscape Communicator 会话意外终止。                              | 已修复 |
| 4636633 | 在 popd 进程中, 字节数超出已分配的缓冲区大小。                                                                                        | 已修复 |
| 4638691 | MMP 似乎丢失了 IMAP 客户端和邮件存储之间的 IMAP 请求。                                                                                | 已修复 |
| 4640225 | 返回作业消耗过多的 CPU。                                                                                                    | 已修复 |
| 4641089 | "收件箱"大小若急遽增加, 会有扩充性 (Scalability) 的问题。                                                                             | 已修复 |
| 4641974 | 无法正确显示欢迎信息中的非 ASCII 字元。                                                                                            | 已修复 |
| 4643137 | 通过 Messaging Express 登入时, 非英文版的 iPlanet Delegated<br>Administrator for Messaging and Collaboration 屏幕有时无法正<br>确显示。 | 已修复 |
| 4642210 | MMP LDAP 代码导致占用过多的 CPU 并可能在压力测试下停止<br>响应。                                                                          | 已修复 |
| 4643466 | 在 mboxlist_recover 失败后, stored 公用程序并没有<br>停止。                                                                      | 已修复 |

表 **6** -Planet Messaging Server 5.2 版修补程序 1 中修复的错误 *(续* 

表 **6** -Planet Messaging Server 5.2 版修补程序 1 中修复的错误 *(续* 

| 错误号     | 说明                                                                      | 状态  |
|---------|-------------------------------------------------------------------------|-----|
| 4644687 | 在邮件存储快速还原和还原过程中插入了不适当的欢迎信息。                                             | 已修复 |
| 4644932 | mshttpd 进程导致 decodeOutput 出现问题。                                         | 已修复 |
| 4645870 | 在 Messenger Express 中, 包含一个重音字符的主题行编码不<br>正确。                           | 已修复 |
| 4646601 | stored 公用程序忽略了 local.store.expire.workday 从<br>" " 到 -1 的更改。            | 已修复 |
| 4647148 | 主题行中的无效编码字符导致 Messenger Express 中的<br>Javascript 错误。                    | 已修复 |
| 4647798 | imsimta db公用程序中断。                                                       | 已修复 |
| 4648771 | 渐进运行的 imsimta dirsync 命令漏掉了新添加的用户。                                      | 已修复 |
| 4650087 | 尝试从 SIMS 4.0 迁移到 iPlanet Messaging Server 5.2 时出现<br>imsimta cnbuild错误。 | 已修复 |
| 4653291 | 当 imq.msgfile的大小为8字节的倍数时, quotacheck -n<br>公用程序会引起问题。                   | 已修复 |
| 4653818 | 当 UID 含有大写字母时, 将显示 PAB_CMD_GET_PABS 错误。                                 | 已修复 |
| 4654456 | autoreply 回显模式无效。                                                       | 已修复 |
| 4654805 | 如果缓存数据无效, imapd 进程将导致 copy 命令出现问题。                                      | 已修复 |
| 4655771 | imsbackup和 imsrestore 命令无法在 Legato Networker中<br>备份或还原日语文件夹。            | 已修复 |
| 4657356 | 禁用"个人通讯簿"时, Messenger Express 界面出现<br>Javascript 错误。                    | 已修复 |
| 4657610 | MoveUser 公用程序无法移动拥有嵌套"收件箱"文件夹的<br>用户。                                   | 已修复 |
| 4658082 | "个人通讯簿"出现分页 (Pagination) 问题。                                            | 已修复 |
| 4658592 | popd 进程意外关闭。                                                            | 已修复 |
| 4659585 | 如果存在孤立的(Orphaned)邮箱, 则 iminitquota -a 不再<br>继续。                         | 已修复 |

| 错误号     | 说明                                                                                                    | 状态  |
|---------|----------------------------------------------------------------------------------------------------|-----|
| 4659213 | 作业安排没有完全依照 backoff 关键字指定的进行。                                                                                                | 已修复 |
| 4659265 | mailDomainCatchAllAddress参数无效。                                                                                              | 已修复 |
| 4659879 | 有些 mshttpd 修补程序中断了 Messenger Express 中的拼写<br>检查。                                                                            | 已修复 |
| 4660227 | PMDFdisposeHeader() 没有释放所有邮件头内存。                                                                                            | 已修复 |
| 4661139 | 多个过滤器的筛选转译无效。                                                                                                    | 已修复 |
| 4662835 | imsbackup 命令没有产生一致的备份。                                                                                                    | 已修复 |
| 4665018 | 空的 memberofpabgroup 意外终止了"个人通讯簿"。                                                                                           | 已修复 |
| 4665069 | Messenger Express 的"撰写邮件"和"拼写检查"窗口太高且<br>不能调整大小。                                                                            | 已修复 |
| 4665450 | 不含"un"属性的"个人通讯簿"组意外终止了"个人通<br>讯簿"。                                                                                          | 已修复 |
| 4665735 | "To:"和"CC:"字段中的日语字符在 Messenger Express 中是<br>损坏的。                                                                           | 已修复 |
| 4666989 | cfg.msc 命令存在安全问题。                                                                                                    | 已修复 |
| 4667354 | imsimta process_held公用程序在 MTA Direct LDAP 模式<br>下中断。                                                                        | 已修复 |
| 4670074 | IMAP APPEND 命令在非错误情况下返回错误。                                                                                                  | 已修复 |
| 4670862 | 在 Messenger Express 中查看托管域 (Hosted Domain) 时, 会出<br>现英文版(而非本地化版)的屏幕。                                                        | 已修复 |
| 4671362 | 泰语附件显示了错误的文件名。                                                                                                    | 已修复 |
| 4671682 | 运行 recover-crash 两次后若没有运行 imsimta dirsync -f<br>命令, 别名数据库 (Alias Database) 会被删除。                                            | 已修复 |
| 4672012 | 在 Messenger Express 上, 无法使用 configutil 选项指定<br>iPlanet Delegated Administrator for Messaging and<br>Collaboration 的主机 / 端口。 | 已修复 |
| 4672290 | imsimta dirsync命令错误地设置了空域收件人地址的格式。                                                                                          | 已修复 |
| 4672958 | 过长的 HTTP URL 在 Messenger Express 中被中断。                                                                                      | 已修复 |

表 **6** -Planet Messaging Server 5.2 版修补程序 1 中修复的错误 *(续* 

表 **6** -Planet Messaging Server 5.2 版修补程序 1 中修复的错误 *(续* 

| 错误号     | 说明                                                                                                    | 状态  |
|---------|----------------------------------------------------------------------------------------------------|-----|
| 4673036 | 作业控制器子进程在退出处理程序中挂起。                                                                                                   | 已修复 |
| 4673300 | store.quotagraceperiod 配置参数引起问题。                                                                                      | 已修复 |
| 4673761 | /usr/lib/sendmail在读取 /dev/zero 时须花费相当长的时<br>间, 而且似乎没有响应。                                                              | 已修复 |
| 4674649 | 在 monitor_check 中所进行的 LDAP 查找会被略过。                                                                                    | 已修复 |
| 4677508 | 具有重复 objectclass=alias 的 inetDomainAlias 对象意<br>外终止了 MTA。                                                             | 已修复 |
| 4676173 | Messenger Express 代理中无法使用单次登录 (Single-sign on)。                                                                       | 已修复 |
| 4677285 | 有时碎片整理程序会跳过已经看过的邮件。                                                                                                   | 已修复 |
| 4678182 | 在 Messenger Express 中, Javascript 和<br>http-equiv=refresh存在安全问题。                                                      | 已修复 |
| 4678917 | 当时区为日本时区 (TZ=japan) 时, 渐次进行同步的 imsimta<br>dirsync 与 LDAP_TIME_LAG 选项没有任何效用。                                           | 已修复 |
| 4679824 | 将100封以上邮件从一个文件夹移至新文件夹时,<br>reconstruct 公用程序出现问题。                                                                      | 已修复 |
| 4680849 | 创建的邮箱若含有长度较长的 ACL, 在访问邮件时会发生问题。                                                                                       | 已修复 |
| 4682060 | Messenger Express 自动回复邮件的默认值需要更改。                                                                                     | 已修复 |
| 4682721 | 过长的 *from_charset 意外终止了<br>NLS_EncodingConverterExists.                                                               | 已修复 |
| 4683469 | "回复重复发件人的间隔日数"的默认值在 iPlanet Delegated<br>Administrator for Messaging and Collaboration 和 Messenger<br>Express 之间各不相同。 | 已修复 |
| 4684058 | 使用有问题的 MIME 邮件头会导致 SMTP 服务器速度降低。                                                                                      | 已修复 |
| 4684314 | 使用错误的口令进行 MMP PREAUTH 无效。                                                                                             | 已修复 |
| 4684513 | 非默认的域用户不能使用 Messenger Express 共享文件夹。                                                                                  | 已修复 |
| 4685743 | 连接节流设置在高负载下会失败。                                                                                                    | 已修复 |
| 4686224 | Messenger Express 不允许用户在"个人通讯簿"中输入正确的<br>电子邮件地址。                                                                      | 已修复 |

| 错误号     | 说明                                                                                                   | 状态  |
|---------|----------------------------------------------------------------------------------------------------|-----|
| 4686388 | ims_master 通道邮箱存储损坏。                                                                                 | 已修复 |
| 4686644 | 即使导入失败, imsimport 公用程序也会创建目标邮箱。                                                                      | 已修复 |
| 4688847 | popd 进程中的 APOP 参数并未完全分析 (Parse)。                                                                     | 已修复 |
| 4689039 | 在高负载下, MMP LDAP 重复的邮件 ID 会误导用户。                                                                      | 已修复 |
| 4689082 | 在 Solaris 平台的 Netscape 4.7x 浏览器上, Messenger Express<br>中的"撰写"窗口的大小不可调整, 即使启用了可调整大小<br>洗项。            | 已修复 |
| 4689138 | TCP SMTP SERVER 在一收到 ETRN 主机名称时, 就会提交要运<br>行的相关通道主程序 (Channel Master Program)。服务器应该视<br>情况做出响应。      | 已修复 |
| 4689827 | 重新发送至存储的延迟时间 (Backoff) 相当短暂而不规则, 对所<br>有的错误(包括配额超过限制)皆是如此。                                           | 已修复 |
| 4689856 | 在"个人通讯簿"中,不能以某种格式添加地址。                                                                               | 已修复 |
| 4690122 | 对 inetCanonicalDomainName 的支持会厘清<br>(Disambiguated) 具有相同 Base DN 的域。                                 | 已修复 |
| 4690492 | 转换通道错误地缓存了 dparameter-symbol-0。                                                                      | 已修复 |
| 4691080 | 需要其他 overquota 参数。                                                                                   | 已修复 |
| 4691088 | 显示某些折叠的标题会导致 Messenger Express 意外终止。                                                                 | 已修复 |
| 4691433 | 只要邮件域项目中的 mailclientattachmentquota 属性存<br>在, 不论其值为何, Messenger Express 在加入附件时都会显示<br>「附件数已达最大量」的讯息。 | 已修复 |
| 4692876 | 使用两个不同的目录服务器以程序传送 LDAP 目录组态时会发生<br>问题。                                                               | 已修复 |
| 4694023 | 联机到 SMTP 服务器后若无法正常结束, 会产生不必要的调试<br>日志。                                                               | 已修复 |
| 4695080 | iPlanet Messaging Server 5.2p0.3 的修补程序集 (Hotfix Bundle)<br>会使 MMP LDAP 故障转移 (Failover) 的功能损坏。        | 已修复 |

表 **6** -Planet Messaging Server 5.2 版修补程序 1 中修复的错误 *(续* 

4696742 延迟发送的邮件: 没有在预期的时间发送标头行。 已修复 4697003 mshttpd 进程意外终止于 sprint\_rfchdr。 已修复 4697051 转换通道讲行两次筛选,从而产生重复发送。 已修复 4697385 ReplayFormat 参数在修补程序集合中不能正常工作。 已修复 4697788 域别名没有搜索所有合理的地址变化。 已修复 4697920 Messenger Express 中显示两个版本 "草稿"文件夹。 已修复 4698857 如果用户在设置定额前收到邮件, 定额将不起作用。 已修复 4699342 当定额设置为 -1 时, 邮件存储发送定额通知时出错。 已修复 4699959 Internet Explorer 中的 Messenger Express 客户端 (RTF 模式 发出了长度超过1000个字符的行。 已修复 4699838 imsimta program -u -m method 公用程序不返回任何信息。 已修复 2?11213 mshttpd 进程在 NLS\_NewNamedLocaleFromChar 中出现 问题 已修复 4701694 用希伯来语字符集编码的邮件导致 Javascript 错误。 已修复 4702075 碎片整理程序产生 "没有空间"错误。 已修复 4702489 标头字符集转换中的输出编码出现问题。 已修复 2?1((? 筛选求值顺序有问题 已修复 4703418 charsets.txt 文件误将 UTF-16-BE 与 ASCII 标为相同字集。 已修复 4703448 mapd 进程 在 Windows NT 平台上挂起。 已修复 2?1(( 一些邮件头在 中会被截断 已修复 错误号 说明 状态

表 **6** -Planet Messaging Server 5.2 版修补程序 1 中修复的错误 *(续* 

| 错误号     | 说明                                                                                               | 状态  |
|---------|--------------------------------------------------------------------------------------------------|-----|
| 4703985 | 服务器实体目录路径中的多个 "/msq-" 发生 SNMP 子代理程序<br>(Subagent) 问题。                                            | 已修复 |
| 4705711 | 过期策略没有如预期的那样工作。                                                                                  | 已修复 |
| 4705912 | 需要支持 inetCanonicalDomainName LDAP 属性。请注意,<br>启用 dirsync 模式时不能使用该属性。仅应该在 Direct LDAP<br>模式中使用该属性。 | 已修复 |
| 4706289 | reconstruct 公用程序没有移除位于不存在分区中的文件夹。                                                                | 已修复 |
| 4706856 | imsimta cache -view channel显示了所有的通道信息。                                                           | 已修复 |
| 4707864 | 在通过 MMP 登录时, 身份验证失败 (收到超时信息)。                                                                    | 已修复 |
| 4708218 | 重复邮件根据筛选规则发送。                                                                                    | 已修复 |
| 4708583 | 当 rulefile 中没有指定 mailQuotaAttribute 属性时,<br>quotacheck 公用程序会导致问题。                                | 已修复 |
| 4709005 | SSR 转发规则对外部地址不起作用。                                                                               | 已修复 |
| 4709242 | DB_CONFIG 文件丢失并导致 db_stat 命令失败。                                                                  | 已修复 |
| 4709988 | MTA 中的筛选测试信封域 (Envelope Domain) 导致问题。                                                            | 已修复 |
| 4710477 | UID 中的符号@导致自动回复失败。                                                                               | 已修复 |
| 4711230 | Messenger Express 中需要更加安全的会话 ID。                                                                 | 已修复 |
| 4712194 | 数据失败的文件会写入错误的队列。                                                                                 | 已修复 |
| 4713075 | 如果从目录中移除消息文件, 则返回作业异常退出的信息。                                                                      | 已修复 |
| 4713536 | 在早期的修补程序 (5.2p07) 中, "作业控制器"在重建期间找到<br>一个加锁文件。                                                   | 已修复 |
| 4714890 | 传送邮件会复原 mboxutil -r 指令所修改的 ACL 规则。                                                               | 已修复 |
| 4717143 | 最终用户不能通过 POP (MMP) 删除假造 (spoof) 邮件。                                                              | 已修复 |
| 4717233 | 碎片整理程序通道挂起。                                                                                      | 已修复 |

表 **6** -Planet Messaging Server 5.2 版修补程序 1 中修复的错误 *(续* 

| 错误号     | 说明                                                                                     | 状态  |
|---------|----------------------------------------------------------------------------------------|-----|
| 4717588 | 如果收件人没有邮件属性,则自动回复将意外终止。                                                                | 已修复 |
| 4717841 | MTA 通道关键字 alternateblocklimit、<br>alternatelinelimit和alternaterecipientlimit没有<br>初始化。 | 已修复 |
| 4718216 | PabURI 在 iPlanet Messaging Server 5.2 版本中的格式设置<br>不同。                                  | 已修复 |
| 4718583 | 标头行被主动合并而不是选择性地合并。                                                                     | 已修复 |
| 4719536 | imsimta cleandb的变更会延长 Veritas Cluster Server中 HA<br>iPlanet Messaging Server 的还原时间。    | 已修复 |
| 4720110 | mboxutil -a 公用程序没有产生预期的结果。                                                             | 已修复 |
| 4720377 | imsimta stop dispatcher 指令即使无法终结分配程序<br>(Dispatcher), 也会将 pidfile.imta_dispatch 移除。    | 已修复 |
| 4720670 | 如果导入的邮箱结尾部份没有一行空白行, 便会出现<br>imsimport 错误。                                              | 已修复 |
| 4721058 | 有时无法正确解析 IMTA_QUEUE 会造成邮件文件遗失。                                                         | 已修复 |

表 **6** -Planet Messaging Server 5.2 版修补程序 1 中修复的错误 *(续* 

## <span id="page-26-0"></span>已知问题、局限性以及注意事项

以下各节说明 iPlanet Messaging Server 及其组件的已知问题、局限性以及注意事项。本节包括下列 小节:

- [安装和卸载](#page-27-0)  $\bullet$
- [迁移](#page-31-0)
- [升级](#page-33-0)
- iPlanet Messaging Server
- $\bullet$ iPlanet Messenger Express

## <span id="page-27-0"></span>安装和卸载

以下是 Messaging Server 在安装和卸载方面的已知问题、局限性以及注意事项

**备注** 此版与 iPlanet Messaging Server 5.1 版相同,安装程序不会启动 Directory Server 以外的其它服务器

- 不要在同一服务器根 (server-root) 目录下安装 Messaging Server 和 Directory Server 5.1,因为  $\bullet$ 它们使用的是两个不同版本的管理服务器。(无错误 ID)
- 当在 Windows 平台上安装 Messaging Server 时,还必须安装管理服务器组件。(4537320)  $\bullet$ 虽然安装程序不要求在 Windows NT 版本中安装管理服务器组件, 但它是成功安装 Messaging Server 所必需的。
- 在 Windows NT  $\pm$ ,如果需要将 Messaging Server 和 Messaging Multiplexor (MMP) 组件安  $\bullet$ 装在同一台机器上, 则必须同时安装它们。(4538016)
- ims\_dssetup.pl 脚本要求 server-root 安装目录中存在 Perl 版本。(4538055)  $\bullet$
- 在 Windows NT 上,如果不首先取消选择 iPlanet Messaging Server 组件,则仅 Messaging  $\bullet$ Multiplexor (MMP) 组件的安装会失败。(4538240)

如果仅需要安装 MMP, 请遵循以下列出的步骤以选择 MMP, 否则安装将失败

- **a.** 首先,在"Components to Install"屏幕中取消选中 iPlanet Messaging Server 组件
- **b.** 单击 "Change..." 按钮。
- **c.** 在"Subcomponents to Install"屏幕中选择"iPlanet Messaging Multiplexor
- 如果您使用的是现有的配置目录,则该目录将会是用户/组目录。(4538276)  $\bullet$
- 在 UNIX 和 Windows NT 上,在自定安装期间,如果指定了自定邮件存储,则在安装后必须手  $\bullet$ 动创建该目录。(4538305)

在 UNIX 平台上,该目录应该由 iPlanet Messaging Server 用户和组拥有,并且具有权限 750

在 Sun Cluster 2.2 和 Veritas Cluster Server 1.1 环境中,卸载 iPlanet Messaging Server 失败。  $\bullet$  $(4538376)$ 

如果您使用的是 Sun Cluster 2.2 或 Veritas Cluster Server 1.1,则必须手动卸载 Messaging Server.

- **警告** 请注意下列过程将卸载包括邮件存储的所有组件。
	- **a.** 停止所有服务
	- **b.** 删除 server-root 目录。
	- **c.** 重命名 /etc/msgregistry.inf 文件。(建议您移动 (重命名) 此文件, 不要删除它)。

#### 必须将 Messaging Server 安装到空的或不存在的目录中。(4540131, 4543405)  $\bullet$

必须在空目录或尚不存在的目录中安装 Messaging Server。此目录所含的子目录不能是加载位 置 (Mount Point)。完成 Messaging Server 安装后,可以根据需要创建加载位置

而且, 卸载 iPlanet Messaging Server 后, 如果使用以前卸载的同一 server-root 目录, 则在重新 安装期间可能会出错。执行重新安装时, 需要使用新的 server-root 目录。

在 Windows NT 上,安装期间将出现 "服务器防火墙"屏幕, Enter 键不起作用。(4540156) 单击"下一步"按钮而不是使用 Enter 键。

#### 卸载期间不会还原 /usr/lib/sendmail 链接。(4540185)  $\bullet$

在卸载期间 sendmail 程序之所以没有还原是因为在原安装进程中它已被重命名为 sendmail.bk。在运行安装程序后,若要还原 sendmail, 请将 sendmail.bk 重命名为 sendmail

#### 快速安装期间,安装程序将随机选择一个管理端口。(4540494)  $\bullet$

安装 Messaging Server 时, 应该记下为安装程序指定的管理端口号。需要知道此端口号才能使 用管理控制台。快速安装期间,系统不会提示您输入管理端口号,相反,安装程序将随机选择 一个端口号。当启动控制台时,系统将要求您输入安装期间选择的管理端口号。如果您不知道 该端口号, 可在以下文件中杳找: server-root/admin-serv/config/adm.conf。

### • 在 HP-UX 平台上, 如果在安装屏幕的"Smart Host"选项中选择 1 (表明您使用的是"Smart Host"),则安装 Messaging Server 将间断性失败。(4541640)

解决方法: 明劝指定 "Smart Host"名称并按 Return 键。

### 将邮件传送代理 (MTA) 安装为中继 (Relay) 需要安装邮件存储。(4542767, 4575870)

安装完成后可以禁用存储

#### 在 Windows 平台上,不支持包含空格的安装路径。(4547759)  $\bullet$

例如,以下为无效的安装路径: C:\Program Files\iPlanet\Server5

该示例中, 在 Program Files 间有空格, 因而如果使用了该 server-root 目录路径, 将会产生安 装问题

安装第二个 Messaging Server 实体后, ACI 丢失。(4548498)

邮件最终用户管理员组"已被移动到组织树根目录中。从 Messaging Server 的以前任何版本 升级时, 旧组将保留在默认域中。但是, 所有相关的 ACI 将在升级期间正确引用组织树根目录 中的新组。虽然它不会影响任何操作,仍强烈建议您手动移除旧组以避免混淆。

#### 如果 BaseDN 包含空格安装将失败。(4557494)

如果将 Messaging Server 和 Directory Server 一起安装, 并且指定了具有空格的后缀, 则安装完 成后必须在 DN 下做以下修改:

- 修改 nsdirectoryurl 属性以显示正确的后缀。例如, 如果后缀是 my varrius.com, 则 nsdirectoryurl 开始时将是: ldap://sesta.siroe.com:389/o=my 然后应该将 nsdirectoryurl 属性更改为: ldap://sesta.siroe.com:389/o=my varrius.com
- $\sim$ 修改属性 nsdirectoryfailoverlist, 方法是将它设置为空值。

#### Sun Cluster 2.2 不能正确确定 Messaging Server 所驻留文件系统的加载位置。(4558563)  $\bullet$

由于 iPlanet Messaging Server Sun Cluster 2.2 代理程序的限制, Messaging Server 必须安装在 预设的加载位置, 此加载位置由 \$LOGICAL\_HOSTNAME 环境变量决定。

### 如果 Messaging Server 与 iPlanet Directory Server 5.x 一起安装,则必须使用两个控制台来管 理这两个服务器。(4560710)

如果使用控制台界面管理服务器,则您将用一个控制台管理 iPlanet Directory Server 5.x,另一 个控制台管理 Messaging Server。若要管理 iPlanet Directory Server 5.x,请从 Directory Server *server-root* 中运行 startconsole 以调用 i<mark>Planet Console 5.0。若</mark>要管理 Messaging Server,请 从 Messaging Server *server-root* 中运行 startconsole 命令。运行此命令将调用 Netscape Console 4.2。注意控制台与服务器的对应关系。应该仅通过 Netscape Console 4.2 管理 Messaging Server,并且仅通过 iPlanet Console 5.0 管理 iPlanet Directory Server 5.x

### • 成功安装后,安装日志中仍存在错误消息。(4576422)

有时候, 成功安装后安装日志中仍可能存在错误信息。

在 UNIX 上,安装成功的结束消息如下: "Go to server-root and enter start console to begin managing your servers."在该消息中, *server-root* 是您选择安装 Messaging Server 的绝对目录 路径, 例如: /usr/iplanet/server5。

在 Windows NT 上,成功安装是以提示结束,该提示询问用户是否需要查看 README 文件或 重新启动系统

#### 在 Veritas Cluster 环境中,与 Messaging Server 一起安装的 Directory Server 不是受支持的 HA 服务。(4616151)

目前, Veritas Cluster 框架没有用于 Directory server 的 HA 代理程序; 因此, Directory Server 将不作为 HA 服务运行。

### 在安装期间,默认域的名称不应与 MTA 主机名相同。(4627536)

在计算机上安装 Messaging Server 时, 不要指定与计算机的完全限定域名相同的默认域

#### store.dbtmpdir 的默认位置应该指向 Solaris 平台上的 /tmp 目录。(4633090)  $\bullet$

邮箱列表数据库临时目录 (由 store.dbtmpdir configutil 参数定义) 的访问频率非常高。在 安装时, 此参数的值没有定义且默认为 server-root 的子目录。在非常大的站点中, 如果存储 mboxlist 数据库临时目录的磁盘速度不够快, 则可能发生性能问题。

作为性能和调优步骤的一部分, 应该定义此参数的值。

## <span id="page-31-0"></span>迁移

本节说明从 Messaging Server 早期版本迁移时的已知问题、局限性和注意事项

### 从 Sun Internet Mail Server 中迁移,不会重置用于设备配置的默认主机。(无错误 ID

在添加 iPlanet Delegated Administrator for Messaging and Collaboration 支持后,旧的 Sun Internet Mail Server 仍通过 iPlanet Delegated Administrator 用户界面在某些情况中出现。例 如, 在"域邮件属性"页面上, 创建用户和启用该用户的邮件服务都将列出旧的 Sun Internet Mail Server 邮件主机。 这是因为从 Sun Internet Mail Server 域迁移保持了 preferredMailHost 的域属性。要修复这个问题,请更改此属性值以指向正确的邮件服务器。

### 从 SIMS 迁移后,当 LDAP 中的 UID 属性包括大写字符时会出现混乱。(无错误 ID

如果在从 SIMS 迁移到 iPlanet Messaging Server 之后, LDAP 中的用户 uid 包含任何大写字符 (如 Kolander 中的大写 K), 则用户将不能访问已迁移的邮箱。

SIMS 以小写字符存储所有邮箱名称,而 iPlanet Messaging Server 却不是。而且, SIMS 在搜索 与 LDAP uid 匹配的邮箱名称的邮件存储之前, 会将该 uid 属性转换成小写字符; 而 iPlanet Messaging Server 还不会这样做。在迁移时,SIMS 邮箱会还原到 iPlanet Messaging Server。在 这种情况下, 由于邮箱是从 SIMS 迁移的, 所以它们都是小写字符。因为 iPlanet Messaging Server 未将 LDAP uid 属性转换成小写, 所以包含大写字符的 uid 属性将和迁移的邮箱名称不 匹配。uid 属性包含大写字符的邮件用户将不能访问他们的邮箱。

要修复此问题, 管理员有两种选择。

**a.** 在大多数情况下,这是首选选择。在迁移时,使用具有重命名选项 -u 的 imsrestore,而不 是使用默认的 imsrestore 命令行公用程序。确认用户邮箱名称(所有的字符都将是小写) 中哪些字符需要更改成大写,以便和 LDAP 中的用户 uid 匹配,并将这些字符更改成大写。 下面是该命令的示例

imsrestore -u filename

其中 filename 是包含如下项的文件的名称:

kolander = Kolander

请注意, 在使用重命名选项时, "绝对不要"更改用户 ID 域部分的大小写, 例如 sesta.com。它必须保持小写, 否则在用户登录时将无法识别邮箱名称。

有关使用 imsrestore 重命名用户的更多信息,请参考 《iPlanet Messaging Server Reference  $\textit{Manual}$   $\text{ }$   $\text{ }$   $\sim$ 

b. 将 LDAP uid 属性全部更改成小写字符。但是, 对许多站点来说, 多个不同的应用程序都需 要 LDAP, 而且更改 uid 属性可能对其他应用程序产生负面影响。

#### 在从 Netscape Messaging Server 4.x 中迁移目录项时,必须指定 LDAP 过滤器。(4554984)  $\bullet$

在从 Netscape Messaging Server 4.x 迁移目录项时,请指定一个 LDAP 过滤器 一 使用 -F 参数 执行 imsdirmig - 从而排除现有的 Netscape Messaging Server 的邮件管理员项。这种过滤器 的示例为 -F "(!(cn=postmaster))"。该过滤器将从迁移处理中排除邮件管理员项。如果不指 定这种过滤器, imsdirmig 就不能处理该项, 并将在生成错误时退出, 除非指定 -c, 强制 imsdirmig 在遇到错误后继续处理

#### 将 "个人通讯簿" (PAB) 项从 Netscape Messaging Server 4.15 迁移到 iPlanet Messaging Server 5.2 需要下列步骤: (4557878)

- **a.** 启用多架构 (M**ulti-Schema)** 支持时,请为 ns-schema.conf 文件中的 ns-pab-schema.conf 加上注释
- **b.** 在运行 ims\_dssetup 公用程序后,必须为含有 PAB 项的目录服务器上的下列属性重新生成 索引:
	- **I.** memberOfPAB [index type pres,eq]
	- **II.** memberOfPABGroup [index type pres,eq]

有关运行 ims\_dssetup 公用程序的信息,请参见 iPlanet Messaging Server Migration Guide 第 3 章 "Migrating from a Single -Server Netscape Messaging Server System"一节中,题 为 "Migration Procedures"小节中的第3步

有关为上述属性重新生成索引的信息, 请参考 iPlanet Directory Server 文档, 网址为 http://docs.sun.com/db/prod/s1dirsrv

c. 安装 iPlanet Messaging Server 后,需要按以下方法打开 PAB 的迁移功能: configutil -o local.service.pab.migrate415 -v on

有关安装服务器的信息, 请参见 iPlanet Messaging Server Migration Guide 第3章 Migrating from a Single-Server Netscape Messaging Server System" 一节中,题为 Migration Procedures"小节中的第 7 步

当还原同时包含大写和小写用户名的 SIMS 3.5 数据备份时, imsrestore 命令会失败。(4631123)  $\bullet$ 

SIMS 3.5 服务器处理大写用户名的方式不一致。因此,备份文件会混合包含大写和小写用户名 当目录 (Catalog) 中的用户名与文件夹不匹配时, imsrestore 命令将不会还原用户。

### <span id="page-33-0"></span>升级

本节说明在升级 iPlanet Messaging Server 时的已知问题、局限性和注意事项

- 升级过程中,对 Messenger Express 用户界面所作的任何自定义内容都将丢失。(无错误 ID  $\bullet$ 升级过程现在备份 server-root/msq-instance/html 目录中的文件并将它们保存在 server-root/msq-instance/backup.timestamp 中,其中 timestamp 表示安装发生的时间。
- 在升级过程中,您将收到一些不必要的提示,要求您输入有关 iPlanet Delegated  $\bullet$ Administrator for Messaging and Collaboration 的信息。(4538472)

会有三个不同的屏幕提示用户,每个屏幕显示一个提示。提示用户输入的三个项目为: iPlanet Delegated Administrator for Messaging and Collaboration 的主机名 (完全限定主机名 Web 服务器端口和默认域。虽然服务器不需要提示的信息, 但最简单的解决方法就是按照下面 示例, 提供所请求的信息:

Host Name of the server: ims. india.sesta.com Port number of the server: 80  $\operatorname{\sf Default}$   $\operatorname{\sf Domain:}$   $\operatorname{\sf india.}$ sesta.com

### 在已装有 Sun Cluster 3.x 的情况下升级到 Messaging Server 5.2 需要额外的步骤。(4547718)

如果您要升级到 iPlanet Messaging Server 5.2,但已经装有 Sun Cluster 3.0、 Sun Cluster 3.0 Update 1 或 Update 2 与旧版的 iPlanet Messaging Server,您必须先升级旧版的 Messaging Server。请参见 《*iPlanet Messaging Server 安装指南* 》中的"升级"附录

完成 Messaging Server 安装后, 需要在每个群集节点安装 SUNWscims 软件包 (从 Messaging Server 5.2 光盘)。有关更多信息,请参见 《*iPlanet Messaging Server 安装指南* 》中的 "HA 安 装"一章,特别是有关"Sun Cluster 3.0 U1 和 U2 代理程序安装"一节。此过程将升级您的 Messaging Server HA <mark>代理程序</mark>

### mboxutil 和 reconstruct 应保持 mboxlist 分区和 mailMessageStore 属性为最新的。(4547986)

如果要从 iPlanet Messaging Server 的早期版本升级, 则必须更改用户和组 LDAP Directory Server 中的两个现有 ACI。

组织树」(Organization Tree) 与「网域组件树」(Domain Component Tree) 的基底后缀 (Base Suffix) 所拥有的 ACI 会将最终用户管理员帐户的写入权限授与某些用户属性。必须将属性 mailMessageStore 添加到现有 ACI 中。

ACI 位于"组织树"和"域组件树"的根节点上。要修改的 ACI 名称为 Messaging Server End User Adminstrator Write Access Rights product=ims5.0,class=installer,num=101,version=1

修改有问题 ACI 的最佳方式是使用 Directory Server Console

### 由于 imsimta cleanup 公用程序不适用于 Windows NT 平台上,所以从 Windows NT 平台上 的 Messaging Server 5.1 升级将导致 MTA 进程挂起。(4634975)

在从 Messaging Server 5.1 升级之前, 请停止 Messaging Server 进程 (通过使用 stop-msg.bat)并手动删除 *server-root*\msg*-instance*\imta\tmp 目录中的 \*.share 文件。也可 以在升级后删除 \*.share 文件,不过为了避免删除时会挂起进程,在删除文件之前可能需要重 新启动系统。

### 有些 MTA 配置文件设置在升级后不存在。(4638109)

由于 Messaging Server 早期版本中的配置文件在升级过程中已先备份并使用, 因此 Messaging Server 5.2 MTA 配置文件的 "factory default" 值不会并入升级后的文件中。因此,配置文件在 升级过程后将不会有任何新的更改

下例过程概述了两种用来合并 MTA 配置文件早期版本中所有自定义内容和 Messaging Server 5.2 配置文件中新设置的方法:

方法 1: 将新的设置添加到 MTA 配置文件的早期版本

- **a.** 升级到 Messaging Server 5.2。有关升级说明,请参见 《iPlanet Messaging Server *安装* 指南
- **b.** 将下列设置添加到以下配置文件中
	- **I.** 在 imta.cnf 文件中,将 notices 1 7 14 21 28 添加到 ims-ms 通道中的 subdirs 20 之后 backoff 之前

例如:

ims-ms defragment subdirs 20 notices 1 7 14 21 28 backoff "pt5m" "pt10m" "pt30m" "pt1h" "pt2h" "pt4h" maxjobs 1 pool IMS\_POOL fileinto \$U+\$S@\$D filter ssrd:\$A

II. 在 mappings 文件中, 将以下行附加到文件末尾:

<IMTA\_TABLE:mappings.locale

III. 在 aliases 文件中, 默认别名已更改为下列项

对于 UNIX 平台:

root@default\_domain: postmaster root@localhost: postmaster postmaster@localhost: postmaster

### 对于 Windows NT 平台

postmaster@localhost: postmaster

用默认邮件域替换 default\_domain, 用安装 Messaging Server 的主机名替换 localhost

**IV.** 在 option.dat 文件中移除以下行

QUEUE\_CACHE\_MODE=2

- 方法 2: 将 MTA 配置文件早期版本中的自定义设置添加到配置文件的 Messaging Server 5.2 版 本中
- 警告 以下过程将改写下列 MTA 配置文件

imta.cnf、mappings、aliases、option.dat、native\_option 和 channel.cat

在运行此过程前请务必备份这些文件。

注意, 升级会创建 server-root/msq-instance/imta/config 目录的 备份

- **a.** 对于 UNIX 操作系统, 请遵循下列步骤:
	- l. 升级到 Messaging Server 5.2。有关升级说明,请参见 《iPlanet Messaging Server *安装* 指南》。
	- II. 转到以下目录 server-root/msq-instance/imta/config
	- **III.** 创建名为 orig 的目录
	- **IV.** 将 imta.cnf、mappings、aliases、option.dat、native\_option 和 channel.cat 文件移到 orig 目录中
	- **V.** 从 server-root/msq-instance/imta/config 目录移除 imta.cnf, mappings, aliases, option.dat, native option 和 channel.cat 文件。
	- **VI.** 从 server-root/setup/msg/iplanet-msg-install.log 文件的末尾运行 jre -cp 命令。 此 JRE 命令将运行 imtaconfig.jar 文件。

此命令也指示 cmdpath (JRE 命令的路径, 应该位于 jre -cp 命令之前)和 runpath 运行此命令的目录

如果 server-root/msg-instance/iplanet-msg-install.log 文件有下列项:

```
MESSAGE: running command 
   jre -cp 
"/usr/iplanet/server5/bin/msg/imta/classes/imtaconfig.jar" 
com.iplanet.msg.imta.config.InitConfig -v -d west.siroe.com -r 
west.siroe.com -h ketu.west.siroe.com -c 
/usr/iplanet/server5/msg-ketu/imta/config
   cmdpath: /usr/iplanet/server5/bin/base/jre/bin
   runpath: /usr/iplanet/server5/msg-ketu/imta/config
```
则下列示例说明如何执行 ire -cp 命令:

```
# mkdir orig
# mv imta.cnf mappings aliases option.dat native_option 
channel.cat orig
# cd /usr/iplanet/server5/msg-ketu/imta/config
# /usr/iplanet/server5/bin/base/jre/bin/jre -cp \
"/usr/iplanet/server5/bin/msg/imta/classes/imtaconfig.jar" \
com.iplanet.msg.imta.config.InitConfig -v -d west.siroe.com \
-r west.siroe.com -h ketu.west.siroe.com -c \
/usr/iplanet/server5/msg-ketu/imta/config
```
JRE 命令将它的输出附加到 imtaconfig.log 文件中。

**VII.** 运行以下命令使新配置生效

# cd server-root/msg-instance # ./imsimta cnbuild

- # ./imsimta refresh
- **b.** 对于 Windows NT 操作系统, 请遵循以下步骤
	- l. 升级到 Messaging Server 5.2。有关升级说明,请参见 《iPlanet Messaging Server *安装* 指南》。
	- **II.** 转到以下目录 server-root\msg-instance\imta\config
	- **III.** 创建名为 orig 的目录
	- **IV.** 将 imta.cnf, mappings, aliases, option.dat 和 channel.cat 文件移至 orig 目录
	- **V.** 从 server-root\msg-instance\imta\config 目录中移除 imta.cnf, mappings, aliases, option.dat 和 channel.cat 文件。
	- **VI.** 在 c:\temp\iplanet-msg-install.log 文件的结尾运行 jre -cp 命令。该 JRE 命令将 运行 imtaconfig.jar 文件

该命令还指出了 cmdpath (JRE 命令的路径, 而且应置于 jre -cp 命令之前) 和 runpath 运行该命令所在的目录

如果 c:\temp\iplanet-msg-install.log 文件中含有以下项:

```
MESSAGE: running command
   jre -nojit -cp 
"C:\iPlanet\Server5\bin\msg\imta\classes\imtaconfig.jar" 
com.iplanet.msg.imta.config.InitConfig -d west.siroe.com -r 
west.siroe.com -h ketu.west.siroe.com -c 
C:\iPlanet\Server5\msg-ketu\imta\config -N
   cmdpath: C:\iPlanet\Server5\bin\base\jre\bin
   runpath: C:\iPlanet\Server5\msg-ketu\imta\config
```
接着, 下面的例子说明如何执行 ire -cp 命令:

```
C:\iPlanet\Server5\bin\base\jre\bin\jre -nojit -cp 
"C:\iPlanet\Server5\bin\msg\imta\classes\imtaconfig.jar" 
com.iplanet.msg.imta.config.InitConfig -d west.siroe.com -r 
west.siroe.com -h ketu.west.siroe.com -c 
C:\iPlanet\Server5\msg-ketu\imta\config -N
```
;:命令将其输出结果附加到 imtaconfig.log 文件中

**VII.** 运行以下命令使新的配置生效

cd server-root \msq-instance imsimta cnbuild imsimta refresh

Windows NT 平台上的 ENS 服务没有设置为升级后自动启动。 (4638111)

默认情况下, Messaging Server 5.1 中的 ENS 服务设置为手动启动。不过在 Messaging Server 5.2 中, ENS 服务在系统重新启动时会自动启动。升级到 Messaging Server 5.2 后,设置不会从 手动启动更改为自动启动。

解决方法: 以下步骤可以将 ENS 服务的默认设置从手动启动更改为自动启动。

- a. 升级后, 从"控制面板"中选择"服务"。
- **b.** 选择 iPlanet ENS 服务
- c. 单击"启动"。
- d. 将"启动类型"从"手动"更改为"自动"。
- **e.** 单击 确定

如果在升级前已启动 ENS 服务, 则必须手动关闭该服务, 否则升级操作将失败, 并显示一个消 息指出无法运行 msglinks.nt.inf。 iplanet-msg-install.log 将指出无法移除 libchartable.dll 文件

### <span id="page-39-0"></span>iPlanet Messaging Server

本节说明 iPlanet Messaging Server 已知的问题、局限性和注意事项

**DOMAIN\_UPLEVEL 已被修改。**(无错误 ID  $\bullet$ 

DOMAIN\_UPLEVEL 的默认值已由 1 更改为 0。

• 在用户 ID 中不能使用以下字符:  $$ \sim = $ * + % ! @ \; f() / \sim > : "[[] & ? (H# \& ? \cup )$ 

iPlanet Delegated Administrator for Messaging and Collaboration 与 MTA 在 Direct LDAP 模 式下运作时, 将会强制实施此项限制。允许在用户 ID 中使用这些字符会导致邮件存储出现问 题。如果要更改 MTA 禁止使用的字符的列表, 请设置以下选项, 方法是列出字符的 ASCII 值并 以逗号分隔:

LDAP\_UID\_INVALID\_CHARS=32,33,34,35,36,37,38,40,41,42,43,44,47,58,59,60,61, 62,63,64,91,92,93,96,123,125,126

该选项位于 server-root/msq-instance/imta/config/options.dat 文件中。请注意,强烈建议您 不要放松此限制

在 Messaging Server 5.2 版之后的下一个主版本中 SMTP 服务器的默认行为将会更改。(无错 误ID)

SMTP 服务器的默认行为允许接受各种行结束符。目前, smtp 关键字与 tcp 通道上的 smtp\_crorlf 通道关键字含义相同。虽然该行为符合原来的 SMTP 规范 (RFC 821), 但是它不符 合 SMTP 规范的最新修订版 (RFC 2821)

在 Messaging Server 的下一个主版本 (在 Messaging Server 5.2 版修补程序 1 之后)中,  $_{\rm smtp}$ 关键字的含义和 tcp 通道的默认行为都将符合修订的标准。尤其是 smtp 关键字, 它将成为 smtp\_crlf 通道关键字的同义词。有关更多信息,请参见 《iPlanet Messaging Server *管理员指* 南》"配置通道定义"一章中"通道协议选择和行结束符"一节。

**Mailstore 不支持 NFS**。(无错误 ID  $\bullet$ 

NFS 不受支持的原因有几个, 其中包括: 带有 O\_EXCL 的 open 动作可能会中断, 或维持在未完 成状态(即 Non-Atomic)。该技术可用于同步各线程之间的延迟处理

可以自定义和本地化通知。(无错误 ID)  $\bullet$ 

若要自定义和本地化通知, 需要为各个区域设置和 / 或自定义内容创建完整的一组 return \*.txt 文件并将其保存在不同的目录中。例如, 可以用一个目录保存法语的通知文件, 一个目录保存西班牙语的通知文件, 另一个目录保存特殊的未经请求的大容量邮件通道。该版 本中包含了法语、德语和西班牙语的示例文件。可以修改这些文件以满足您具体的需要。有关 自定义和本地化通知邮件"的完整信息, 请参考 《iPlanet Messaging Server *管理员指南*》第 6章。

- 当使用 MTA Direct LDAP 操作时,应运行 imsimta restart 命令立即实现新修改的别名缓存大 小和超时值, 或者立即清除别名缓存。(无错误 ID)
- 如果 Solaris 作业环境没有执行名称服务缓存后台驻留程序 (Name Service Cache Daemon, NSCD), 各项服务可能无法正常运作。(4353836)

这是一个已知的 Solaris 错误。若要避免此问题,则必须运行 nscd 服务。此外,必须启用主机 查询所需的缓存, 否则 mshttpd 服务将无法运行。有关 nscd 的更多信息, 请参考 S<mark>olaris</mark> 手 册页

Imsimta dirsync 将 mailforwarding 地址字段限定为最多 1024 个字符。(4532764)  $\bullet$ 

如果使用 imsimta dirsync 选项,则所有转发地址的总长度不能超过 1024 个字符。如果所有转 发地址的总长度超过了 1024 个字符, 建议您使用邮寄列表功能。请注意, 如果使用的是 MTA Direct LDAP 功能,将不会遇到这种限制

#### 在 Solaris 平台上的 ko 区域设置 (Locale) 下 ldapsearch 命令将失败。(4533913)  $\bullet$

如果出现该问题,则在 ko 区域设置下安装 Messaging Server 时安装将失败

解决方法: 将 Directory Server 安装在与 Messaging Server 不同的 *server-root* 目录下。然后,在 Directory Server 上手动运行 ims\_dssetup.p1,使用默认的 C 区域设置而非 ko 区域设置

另外一种方法是使用另一种朝鲜语区域设置 (如 ko\_KR.EUC、 ko.UTF-8 或 ko\_KR.UTF-8)安 装 Messaging Server

#### 在 Directory Server 4.x 版中, LDAP 搜索性能受到 ACI 强烈影响。(4534356)  $\bullet$

这影响到 iPlanet Messaging Server 所执行的许多搜索操作,而且在使用 dirsync 公用程序时这 种影响尤为明显。要加快搜索,可通过以下命令使用目录管理员凭据 (Credentials) 访问目录

 $msg\text{-}instance/configutil \text{-}o local.ugldaphinddn \text{-}v \textit{"root}dn''\text{-}l$ msg-instance/configutil -o local.ugldapbindcred -v "rootdn\_passwd" -1 其中 rootdn 和 rootdn\_passwd 为 Directory Server 管理员凭据

请注意此时您可以使用 Direct LDAP 查找功能,该功能不需要使用 imsimta dirsync 命令。有 关更多信息,请参考《iPlanet Messaging Server *管理员指南*》中的附<mark>录 B</mark>

就像在 iPlanet Messaging Server 5.1 中,将 SMTP 日志记录到 mail.log\_current 的功能在默认 情况下为关闭。(4535717, 4564207)

有关如何启用 SMTP 日志记录, 请参考 《iPlanet Messaging Server *管理员指南* 》中有关日志记 录和日志分析的章节。

希望使用 Sun Cluster 3.0 高可用性的新的 Messaging Server 站点将需要使用 Sun Cluster 3.0 更新版本 1 或更高版本。(4536098)

有关安装和配置 Sun Cluster 3.0 更新版本 1 或更高版本的信息, 请参考 《iPlanet Messaging Server 安装指南》。请注意下一个主版本中将会移除 Sun Cluster 2.2 支持。

- 对仅邮件成员的动态条件测试无法正常使用。(4537597)  $\bullet$ 

尝试通过消息控制台向仅邮件成员组添加动态条件时, 测试动态条件 (也称为 LDAP URL)的 测试按钮不起作用。该限制将不会中断组电子邮件成员的功能。

• Stored 命令无法识别特定的接口地址,而且服务器可能被绑定到这些地址(如在 "高可用性" 配置中)。(4538253)

Stored 只能识别 INADDR\_ANY, 这是服务器内部已知的一个定值, 该值指定该侦听套节字正 在侦听本台计算机的所有 IP 地址。

MMP BadGuy 的配置参数 BGExcluded 不起作用。(4538273)  $\bullet$ 

要解决此问题,您可以部署不同的 MMP 服务器去处理排除在 Bad Guy 规则之外的客户端。这 些服务器必须关闭 BadGuy

- 为了使操作生效,使用 configutil 所进行的更改通常需要重新启动相关的服务器。(4538366)  $\bullet$
- libimtamap.so 不分析 imta\_tailor 文件。(4538645)

当处理使用 libimtamap.so 的映射项 (例如:

\* \$C\$[IMTA\_LIBMAP,immap\_is\_in\_list\_of\_ip,\$2|IMTA\_TABLE:/ip.txt|\$\$Y]\$E) 时,请 不要使用需要从 imta\_tailor 文件中的变量替换的字符串。相反, 您应当写出完整的目录路 径,如下例所示:

\* \$C\$[IMTA\_LIBMAP,immap\_is\_in\_list\_of\_ip,\$2|/iplanet/server5/msg-siroe/imta/ config/ip.txt|\$\$Y]\$E

在 Directory Server 中创建节点时, Messenger Express 中的 "个人通讯簿"只支持有限数量 的对象类。(4539553)

当用户树层次结构含有除 "ou"、"o"、"dc"或 "c"之外的节点时, 必须手动创建并行 PAB 层次结构 例如 如果用户位于 dept=1234,o=acme.com 下 则需要创建 dept=1234,o=acme.com,o=pab

• 在管理控制台中创建用户时,将用户置于正确的 DIT 级别。(4539837)

通过管理控制台创建用户或组时,请确保您所选择的是要在其中创建用户或组的正确组织单元 (ou)。为此, 请使用下拉列表选择"新建组织单元", 然后单击"创建"。

在 "选择组织单元"窗口中,选择组织单元所属的目录子树 (ou)。将光标放在任何一个目录子 树上将显示组织单元完整的 DN。

在使用 Netscape 浏览器的 Solaris 客户端上,只有在浏览器已经打开的情况下管理控制台才能 启动"帮助"。(4539844, 4541748)

如果无法从管理控制台启动"帮助", 请创建名为"netscape"的脚本, 如下面的示例, 然后 将该脚本置于您的 "Path" 中:

```
#!/bin/sh
NETSCAPE=/usr/dt/bin/netscape # 您的 netscape 实际所在目录之路径
EXITCODE=0
if \lceil "$1" = "-remote" \rceilthen 
     $NETSCAPE $@ 2>/tmp/_netscape_remote_$$
     if [ $?-ne 0 -o -s /tmp/_netscape_remote_$$ ]; then EXITCODE=1 ; fi 
     rm /tmp/_netscape_remote_$$
     exit $EXITCODE
else
     $NETSCAPE $@
fi
```
在 Windows NT 上,如果浏览器已经打开,则管理控制台不会启动 "帮助"。(4539844)

在 Windows NT 上,如果已经打开浏览器,则不会出现管理控制台"帮助"。如果没有打开浏 览器, 它将启动浏览器, 然后才可以查看网页。如要解决此问题, 请将 server-root\bin\base\viewurl.exe 移至其他位置或者重新命名该文件, 例如将该文件重命名 为 viewulr.exe.hide

#### • 在有些字段中无法输入8位的字符。(4539912)

当在本地化环境下的管理控制台 4.2 中创建新用户时, 可能无法在"名"、"姓"和"通用名 称"字段中输入8位的字符 (例如Ë)。

解决方法: 将8位的字符输入到非控制台应用程序中, 复制该字符并将其粘贴到管理控制台中, 方法是使用 <Control> + V 或使用 iPlanet Delegated Administrator for Messaging and Collaboration

#### CRAM-MD5/DIGEST-MD5 无法与外部 SMTP 连接一起工作。(4540532)  $\bullet$

打开 CRAM-MD5/DIGEST-MD5 的说明不适用于"外部" SMTP 连接 (默认情况下, 所有连 接都不是来自本地主机)。尽管如此,它可以用于 IMAP/POP 和内部 SMTP 连接,如文档所 述。若要修复此问题,请运行: configutil -o sasl.external.ldap.has\_plain\_passwords -v 1

#### 在 Messaging 控制台中, mailautoreplysubject 不具有多语言支持。(4540780)  $\bullet$

Messaging Server 控制台中的自动回复主题行不提供多语言支持。 如果在 Messenger Express 或 iPlanet Delegated Administrator for Messaging and Collaboration 中已经设置了属性 mailautoreplysubject;lang-XX (其中 XX 为语言), 则不能通过消息控制台查看或更改 mailautoreplysubject 属性,因为控制台查找的是属性 mailautoreplysubject,而不是  $mailautoreply subject; lang-XX<sub>o</sub>$ 

#### 管理服务器访问控制主机名区分大小写。(4541448)  $\bullet$

为管理服务器配置 "允许的主机名"时, 访问控制列表是区分大小写的。如果 DNS 服务器在 IN-ADDR 记录 (用来将 IP 地址翻译为域名) 中使用大小写混用的主机名, 访问控制列表必须 使用相同的大小写形式。例如, 如果主机为 test. Sesta.Com, 则访问控制列表必须包括 \*.Sesta.Com。\*.sesta.com 之所以不能满足条件, 便是这个错误的缘故。

例如, 如果用户 / 组基本后缀为 o=isp, 则服务管理员组的 DN 为 cn=Service Administrators,ou=groups,o=isp 若要指定帐户 uid=ofanning, o=sesta.com, o=isp 作 为服务管理员, 应将该帐户的 DN 添加到组中。在下列修改记录中, 指定的用户被添加为 LDIF 中的组成员:

dn: cn=Service Administrators,ou=groups,o=isp changetype: modify add: uniquemember uniquemember: uid=ofanning, o=sesta.com, o=isp 此外,为了使用户拥有服务管理员特权,必须将属性 memberof 添加到用户项并设置到"服务 管理员组",例如:

dn: uid=ofanning, o=sesta.com, o=isp changetype: modify add: memberof memberof: cn=Service Administrators, ou=groups, o=isp

### • 不能通过命令行创建过期规则。(4542514)

例如,如果尚不存在过期规则名称,以下命令将返回错误: configutil -o store.expirerule.name.folderpattern -v pattern

请使用控制台,而不要使用命令行。在创建过期规则后,可用 configutil 公用程序修改参数。

 $\bullet$  . 域缓存未刷新。(4542726)

> 由于缓存方式的缘故, 直到重新启动 IMAP、POP、SMTP 和 HTTP 时, 这些服务中对域属性 (如 LDAP 中的授权服务或状态) 的更改才会生效。

- 在过期规则中,不能正常使用字符 %。(4542729)  $\bullet$
- 控制台不会为 MMP 创建 sslpassword.conf。(4542738)  $\bullet$  .

从控制台创建 SSL 证书时, 不会创建 sslpassword.conf 文件。当只安装了控制台、管理服务 器和 MMP (未安装 Messaging Server 或 Directory Server)时, 将会发生这种情况

#### mgrpErrorsTo 属性为单值属性。(4543159)  $\bullet$

mgrpErrorsTo 属性不支持多个值。如果需要为错误邮件指定多个收件人,可创建一个邮件列 表,并将该列表的地址指定为 mgrpErrorsTo 属性的值。

组属性 mgrpMsgRejectAction 不起作用。(4543187)  $\bullet$ 

iPlanet Messaging Server 不支持 mgrpMsgRejectAction 属性

- 不支持以 IMAP 匿名登录。(4543259)  $\bullet$
- 如果使用 Microsoft Outlook Express 作为 IMAP 邮件客户程序,已读和未读标志可能无法正常  $\bullet$  . 工作。这是 Microsoft Outlook Express 客户程序的一个已知问题。(4543930)

要启用解决方法,请设置以下配置变量: configutil -o local.imap.immediateflagupdate -v yes

如果在使用解决方法的过程中遇到性能问题,建议您停止使用解决方法。

quotacheck 公用程序中的某些选项未能正常工作。(4555153)  $\bullet$ 

在 quotacheck 公用程序中, 用于指定域的 -d 选项不适用于默认域。而且, 当指定了选项 -u 和 -n 时, quotacheck 公用程序还会返回不正确的错误信息。

对于装有 Netscape 浏览器的 Solaris 客户端,可能无法正常显示某些日文汉字的字体 (4558408)

Netscape 浏览器可能无法正常显示某些 Unicode 字号 (例如 10 号)的日文汉字字符。要修复 这一问题, 请将浏览器的 Unicode 字号改为 14

程序发送功能要求 Messaging Server 用户拥有 Home 目录。(4560660)  $\bullet$ 

如果希望使用程序发送功能,运行 iPlanet Messaging Server 的用户必须拥有 Home 目录,而且 必须拥有在 Home 目录下创建和写入文件的权限。

在 Solaris 上启动时,控制台可能会显示与 Sun Cluster 环境相关的虚假错误信息。(4562861)

例如,可能会看到类似下面这样的的错误信息:

Cluster.PMF.pmfd: Error opening procfs control file /proc/384/ctl for tag rg.rs.0.svc: No such file or directory

您可以忽略这些信息

增量式 dirsync 和 HA。(4566005)  $\bullet$ 

> 如果在 HA 故障转移时增量式 (Incremental) dirsync 正在进行中, 则别名数据库将被标记为不安 全。当 Messaging Server 重新联机时, 管理员将被告知这种情况。以下信息将出现在 log/imta/dirsync.trx-XXXX 文件中

WARNING: sync\_init: .dirsync\_unsafe exists; database may be corrupted

此时请运行: imsimta recover-crash

在最后一次运行 imsimta dirsync -F 命令后的任何更新均将丢失。运行 imsimta recover-crash之后, 运行: imsimta dirsync -F

请注意如果使用 MTA Direct LDAP 功能就不会遇到这个问题

- 在短时间( 默认值为 15 分钟)内,有可能登录到标记为要删除的用户帐户内。(4576530,  $\bullet$ 4588068)

IMAP、POP 和 HTTP 服务器可高速缓存某些最近登录的用户 LDAP 项,而且登录时间与 service.authcachettl 配置参数中指定的一致。为了使用户删除立即生效, 可以在没有身份 验证缓存的条件下运行服务器或通过用 configutil 公用程序将 service.authcachettl 设置 为 0 并重新启动所有服务来关闭身份验证缓存。备注: 设置为 0 会对性能产生影响。

这一问题还适用于 Messaging Multiplexor (MMP) ; 但 MMP 不使用 configutil。它在配置文 件中有自己的 AuthCachTTL 选项。

### mail.log\_current 文件的文件大小有限制。(4621317)

mail.log\_current 日志文件达到 2GB 后将停止增加。

#### 如果在 *l*etc*h*osts 文件中使用缩写的域,访问控件筛选器就不能工作。(4629001)  $\bullet$

如果 /etc/hosts 文件中存在简写形式的域名, 在访问控制过滤器中使用主机名时将会出现问 题。当 IP 地址查找返回简写形式的域名时, 匹配将失败。因此, 确保在 /etc/hosts 文件中使 用完全限定的域名

在 HA 环境中,如果 service.http.smtphost configutil 参数配置不正确,则无法通过 Messenger Express 发送外发邮件。(4631446)

解决方法: 运行 ha\_ip\_config 脚本后, 运行下面的 configutil 命令:

server-root/msg-instance/configutil -o service.http.smtphost -v logical\_IP

有关运行 ha\_ip\_config 脚本的更多信息,请参见 《iPlanet Messaging Server *安装指南* UNIX 版》中的"高可用性"一章。

### imta.cnf 文件中的 MTA Direct LDAP 注释不正确。(4637048)

imta.cnf 文件的以下注释中的重写规则 (Rewrite Rule) 不正确

! Uncomment the next line for Direct LDAP mode ! \$\* \$E\$F\$U%\$H@budgie.siroe.com\$V\$H

重写规则应改为以下内容:

! Uncomment the next line for Direct LDAP mode ! \$\* \$E\$F\$U%\$H\$V\$H@budgie.siroe.com

#### 在 Sun Cluster 3.0 U2 (更新版本 2) 中, nsldap 资源进入 STOP\_FAILED 状态, 而且既使达  $\bullet$ 到 Retry\_count 极限时资源组也不会进行故障转移。(4638310)

这是一个已知的 Sun Cluster 3.0 U2 (更新版本 2) 问题, 是因为监视线程与收到的 stop 讯号相 互竞争资源所引起的。请参见 Sun Cluster 错误: 4498808 和 4368936。

解决方法: 将 -y Retry\_count = 1添加到以下命令中 (在 《iPlanet Messaging Server *安装指* 南 UNIX 版》中"配置 Sun Cluster 的 Messaging Server HA 支持"中的第11步

```
# scrgadm -a -j ha-ldap -t SUNW.nsldap -g IMS-RG \
  -x Confdir_list=/global/ims/server5/slapd-mail \
   -y Retry_count=1
   -y Resource_dependencies=ha-storage
```
请注意, 要升级到 Sun Cluster 3.0 U3 (更新版本 3), 将长时间拥有此竞争情况。

在尝试单击对应于 iPlanet Directory Server 5.1 的"服务器组"时,Netscape Console 4.2 不响  $\Pi$ 。(4643634)

如果在同一台计算机上安装了 iPlanet Directory Server 5.1 和 Messaging Server,在管理控制台 中将会出现两个服务器组 — 一个用于 Directory Server (Server Group), 另一个用于 Messaging Server (Server Group (2))。如果单击 "Server Group"(用于 Directory Server 的服务器组 控制台进入不响应状态,并在终端窗口中显示错误信息。类似地,如果在 iPlanet Console 5.0 中 单击用于 Messaging Server 的服务器组 (Server Group (2)), 将会在终端窗口中看到错误信息 并且所有运行操作均将失败; 但是控制台不进入不响应状态。

解决方法: 对于 Netscape Console, 替换 msgserver-root/java/jars 目录中的以下文件

ds51.jar、ds51\_en.jar、admserv51.jar 和具有相同名称的文件的零长度版本 admserv51\_en.jar。如果单击 Netscape Console 中的 "Server Group", 将会看到以下错误信 息,并且不允许您随意访问错误服务器:

> Failed to install local copy of ds51.jar or one of its supporting files: not a ZIP file (END header not found) Failed to install a local copy of admserv51.jar or one of its supporting files: not a ZIP file (END header not found)

类似地,对于 iPlanet Console,替换 *dirserver-root*/java/jars 目录中的以下文件

 $mgqadmin52.java$ , msgadmin52.icon, msgadmin52\_en.jar, mcc42.jar, mcc42\_en.jar, admserv42.jar, admserv42\_en.jar, admserv42.icon, nmclf42.jar和 nmclf42\_en.jar

文件的零长度版本。如果单击 iPlanet Console 中的 "Server Group (2)", 将会看到错误信息 并且不允许您随意访问错误服务器。

请参[见安装和卸载](#page-27-0)中的错误 4560710。有关 iPlanet Directory Server 5.1 和 Messaging Server 的 更多信息,请参见 《iPlanet Messaging Server *安装指南* 》 的附录 A

Messenger Express Multiplexor 不适用于后端 Messenger Express (HTTP) 服务器的非默认端  $\bullet$  . 口号。(4697690)

解决方法:通过以下 configutil 参数配置安装有 Messaging Multiplexor 的后端 Messenger Express (HTTP) 服务器的端口号:

local.service.http.proxy.port.hostname

例如, 如果主机名是 webmail.sesta.com, 端口号是 8888:

configutil -o local.service.http.proxy.port.webmail.sesta.com -v 8888

 $\bullet$ 太长的欢迎信息会阻止服务器启动。(4721749)

解决方法: 创建一条少于 512 个字符的欢迎信息。

- imsimta test -expression 命令不能按设计要求工作。(4726564)  $\bullet$ 筛选结果并未报告。
- 本地化版本的 quotacheck 通知在转换 % 和 \$ 符号时出错。(4729595)  $\bullet$ 解决方法: 若要纠正编码,将消息文件中的所有 s 替换为 \24,并且将所有 % 替换为 \25。
- 使用 iPlanet Messaging Server 5.2 修补程序 1 时,性能可能降低。(4737794)  $\bullet$ 解决方法:使用 Sun ONE Directory Server 5.1 而不是使用 Netscape Directory Server 4.x

### <span id="page-48-0"></span>iPlanet Messenger Express

以下为 iPlanet Messenger Express 已知的问题

拼写检查器不能正确识别或显示德文变音符 (Ü)。(4546195)

拼写检查器将带有变音符 (例如 Ü) 的字符视为后跟双引号的字符。(例如 u')。在显示带有变 音符的单词时, 拼写检查器会将其显示为后跟双引号的字符。

#### 如果使用的是 Netscape Communicator,在少数情况下邮件会关闭浏览器。(4549239)  $\bullet$

解决方法: 当遇到这种很少见的情况时,使用 Internet Explorer 5.5 版 SP2 (Service Pack 2)

在 Internet Explorer 5.0 中, 非常大的邮件放入"已发送的邮件"文件夹时会被截断。  $\bullet$  $(4558055)$ 

由于 Internet Explorer 5.5 SP1 之前版本中的定时问题, 非常大的邮件放在速度慢、内存小的机 器上时会被截断。建议使用 Internet Explorer 5.5 SP2 版本。

通过标准入口网关 (Portal Gateway) 访问 Messaging Server 会引起 Javascript 问题。(4560703)  $\bullet$ 

解决方法: 使用 iPlanet Portal Server 3.0 Service Pack 4

带有希腊语的 Messenger Express 在 Netscape Communicator 上使用会产生各种问题  $\bullet$ (4560999)

出现几种与 javascript 对话框或 IMAP 文件夹问题有关的小故障; 遇到这些问题的用户可能需要 使用其他浏览器

在 Solaris 上使用 Netscape Communicator 浏览器时出现日语 EUC 区域设置问题。(4561469,  $\bullet$ 4561550)

在 Solaris 上使用日文 EUC 区域设置的 Netscape Communicator 4.x 时, 邮件的 vcard 将显示为 乱码

在 Solaris 上使用 Netscape Communicator 4.x 浏览器时, 用户不能附加文件名为日文的文件

- 当使用具有 Messenger Express 的 Netscape Communicator 4.x 时,调整窗口的大小导致会话  $\bullet$ 返回到"收件箱"邮件列表。(4579429)
- 如果文件夹中的邮件数量超出一个页面的承载范围,读取该文件夹最后一个页面上的邮件时会  $\bullet$ 发生错误。(4618291)

当 Messaging Server 运行在 Solaris 2.6 操作环境或 Windows NT 平台中,并且 Messenger Express 客户端运行在 Windows 98 或 Windows 2000 平台的 Internet Explorer 5.5 SP2 (Service Pack 2) Web 浏览器中时, 将会发生这种情况。

#### 在 Directory Server 5.1 中,无法为"个人通讯薄"中的单个联系人输入多个电子邮件 ID。  $\bullet$  $(4633171)$

请注意 Directory Server 的行为是正确的。由于 Netscape Directory Server 4.x 中的错误, 您才 可以输入多个电子邮件 ID。

#### 如果客户端 Web 浏览器是 Internet Explorer 6.0, 单击 "发送"或 "保存草稿"将发生错误。  $\bullet$  $(4633206)$

当从 "文件夹" 选项卡上打开 "撰写" 窗口后撰写邮件,然后单击 "发送"或 "保存草稿", 如果使用的是 Internet Explorer 6.0 作为客户端 Web 浏览器, 您将会看到 Javascript 错误。尽 管出现错误,邮件还是会按预期的那样发送 (如果单击 "发送")或保存 (如果单击 "保存 草稿")。

在 Messenger Express 中,空白字符会被剪裁。 (4668749)

在 Messenger Express 中, 如果纯文本邮件中一行的开头有空白字符, 该字符将被剪裁

#### 如果 "个人通讯薄"达到了最大用户项, Messenger Express 界面会出现 Javascript 错误  $\bullet$  $(4666448)$

### "撰写"窗口的取消确认对话框不会关闭。(4726720)

如果用户单击 Messenger Express 中的 "撰写"按钮后键入邮件,然后单击 "取消"按钮,将 出现对话框消息"关闭邮件并且放弃更改"。不管用户是单击"确定"还是"取消"按钮, "撰写"窗口都会关闭,而且邮件将会丢失。

#### Internet Explorer 中的 Messenger Express 客户端( 纯文本模式 )发出长度超过 1024 个字符的  $\hat{f}$ 。 (4732760)

Messenger Express 发出长度超过 1024 个字符的行, 超出了 RFC 2822 所允许的界限。当接收 MTA 遵循 RFC 标准截断或退回邮件时,发生错误。请注意该错误在 RTF 模式下修复。请参见 [修复的错误](#page-17-0)一节中的错误 4699959。

### Messenger Express 允许用户将密码改为高位 ASCII 字符时出错。(4745337)

如果用户将密码改为高位 ASCII 字符, 将无法用新的或旧的密码重新登录到 Messenger Express  $\pm$ .

## <span id="page-51-0"></span>文档更改

本节介绍 iPlanet Messaging Server 5.2 文档集中出现的所有错误和更改

### 管理员指南

本节介绍 《iPlanet Messaging Server *管理员指南* 》中出现的所有错误和更改

附录 B 对 "启用 Direct LDAP 模式"中的第 7 步进行了解释。(无错误 ID

第7步已由:

已编译修改过的 配置 必须在配置生效之前执行此操作

更改为:

编译修改过的 MTA 配置 (imsimta refresh)。必须在配置生效之前执行此操作

### Messenger Express

本节介绍 《iPlanet Messenger Express Customization Guide》中出现的所有错误和更改

若要启用拼写检查, 您需要创建专门的词典。(4622136)

若要为您的 Messenger Express 拼写检查器创建专门的词典, 需要生成一个二进制散列文件并将 其复制到 0dict 词典中

**a.** 获得您想要添加到词典中的语言的词典文件和附加文件

词典文件包含语言特定的词汇而附加文件包含特定语言的语法规则。请参考以下链接,这些 链接提供了可用的词典文件和附加文件以及有关如何获得这些文件的说明: http://www.cs.hmc.edu/~geoff/ispell-dictionaries.html

法语和英语 (美国)词典随该版本的 Messenger Express 一起提供,位于 *msgserver-root/*dict 目录下

**b.** 使用 buildhash 公用程序从词典文件和附加文件创建特定平台、特定语言的散列文件。该 散列文件由 Messenger Express 拼写检查器使用

- 1. 若要运行 buildhash 公用程序, 请从站点 http//www.cs.hmc.edu/~geoff/ispell.html 下载 ispell 源文件。
- **II.** 或者,使用 msgserver-root/dict/bin 目录下的 buildhash 公用程序。 buildhash 公用 程序的语法如下所示:

buildhash *dictionary\_file affix\_file language\_name* .hash

Language\_name.hash 文件中的 language\_name 是 Messenger Express 所使用的两个字母长的 语言代码 (例如:en 表示英语; fr 表示法语)。要确定语言的两个字母长的代码,请使用 msgserver-root/msg-instance/configutil | grep local.supportedlanguages 命令

备注 目前, Messenger Express 拼写检查器尚不支持双字节字符集

c. 将新创建的 language\_name.hash 文件复制到 msgserver-root/dict 目录中, 然后重新启动 mshttpd 服务

重新启动 mshttpd 服务时将启用 Messenger Express 拼写检查器

在下面的 UNIX 平台示例中, 将使用 buildhash 公用程序创建一个意大利语散列文件 (it.hash)。然后将此 it.hash 文件复制到 msgserver-root/dict 目录中。最后,重新启动 mshttpd 服务以启用 <mark>Messenger Express</mark> 拼写检查器

> # cd /usr/iplanet/server5/dict/bin # ./buildhash italian.dico italian.aff it.hash # cp it.hash .. # /usr/iplanet/server5/msg-budgie/start-msg http

## 迁移指南

本节介绍 《iPlanet Messaging Server Migration Guide》中出现的所有错误和更改

本指南涉及了 Netscape Directory Server 4.12。 (无错误 ID

iPlanet Messaging Server 所支持的目录服务器是 Netscape Directory Server 4.16 和 iPlanet Directory Server 5.1

## 参考手册

本节介绍 《iPlanet Messaging Server Reference Manual》中出现的所有错误和更改

iPlanet Messaging Server 5.2 版中提前编入了 BANNER\_HOST SMTP 通道选项。 (无错误  $\bullet$  $ID)$ 

BANNER\_HOST **SMTP** 通道选项在下一个主版本中才会实现

IPlanet Messaging Server 5.2 版中介绍了 MTA 通道关键字:alternatechannel  $\bullet$ alternateblocklimit、 alternatelinelimit 和 alternaterecipientlimit。 (无错误 ID

当您需要将大邮件发送到备用通道时, 请在目标通道上使用以下新的 MTA 通道关键字

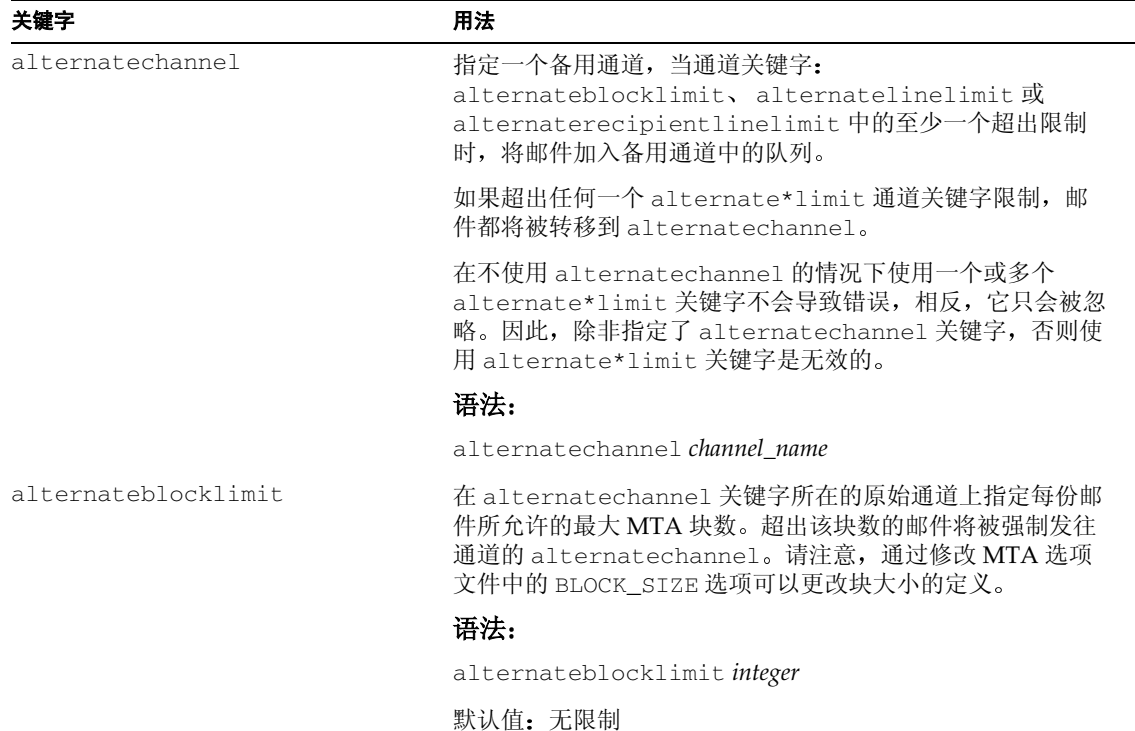

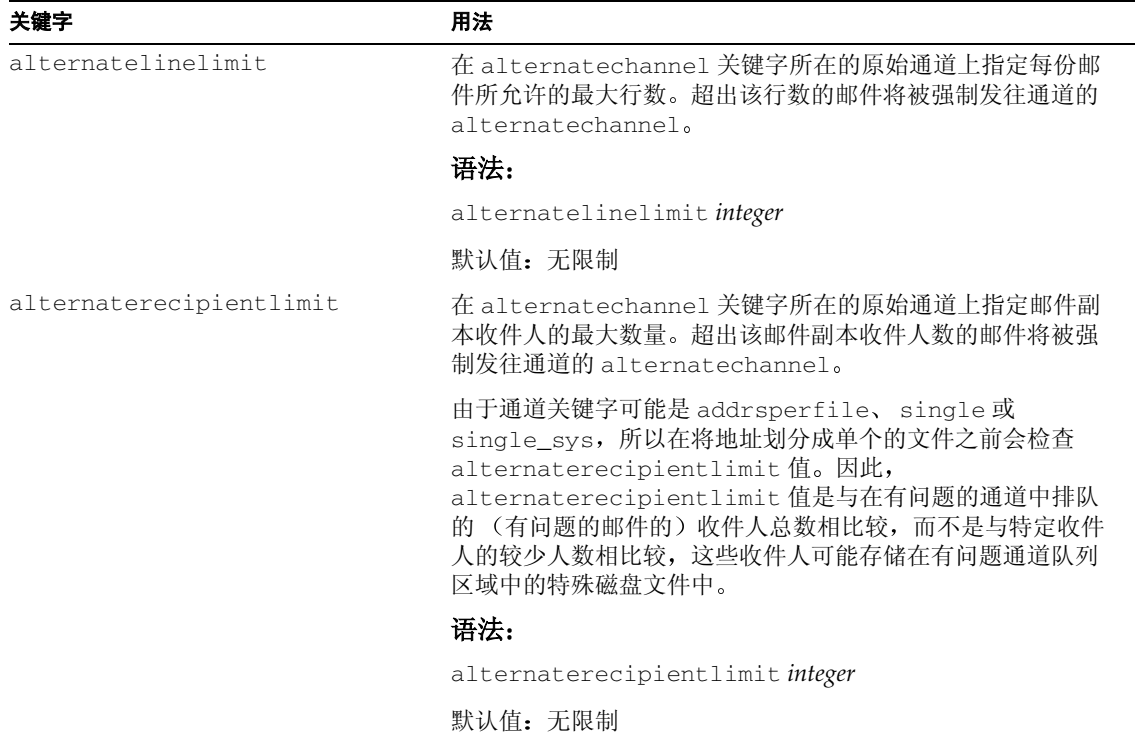

在下面的通道块示例中,超过5K的大邮件将经过 tcp\_local 通道到达 Internet,而不是经 tcp\_big 通道发出:

> tcp\_local smtp ... rest of keywords ... \ alternatechannel tcp\_big alternateblocklimit 5 tcp-daemon

tcp big smtp ... rest of keywords... tcp-big-daemon

使用 alternate\* 通道关键字的方法有许多种

**a.** 如果想要在以后或空闲时发送大邮件,可以控制 alternatechannel (例如, tcp\_big) 运 行的时间。

一种方法是使用 imsimta qm 公用程序的 STOP *channel\_name* 和 START *channel\_name* 命令, 通过由作业控制器运行您自己自定义的定期作业或通过 cron 作业定期执行这些命令。

**b.** 当您要使用"作业控制器"在其本身的 Pool 中处理具有许多收件人的邮件或大型邮件时, 您可能还需要使用 alternatechannel

您可以将小邮件或只有几个收件人的邮件与大邮件或拥有大量收件人的邮件分离开来,因为 远程 SMTP 服务器处理和接受后者需要更长的时间; 您可能不会想让小邮件因为大邮件而延 后发送。

请注意,大多数配置都允许作业控制器对邮件进行定期计划并为邮件分配线程和进程。

**c.** 当您需要为大邮件或具有大量收件人的邮件设置特殊的 TCP/IP 通道超时值时, 可以使用 alternatechannel

特别是在您需要将邮件发送到远程主机而这些远程主机需要特别长的时间来接收大邮件或含 有大量收件人的邮件时, 设置特殊的 TCP/IP 通道超时值是很有帮助的。

请注意, 对于大多数配置默认的自动超时调整已足够。您最多可能需要调整默认值而不需要 使用特殊的通道。具体情况, 请参见 《Messaging Server Reference Manual》中的通道选项 STATUS\_DATA\_RECV\_PER\_ADDR\_TIME 和 STATUS\_DATA\_RECV\_PER\_BLOCK\_TIME

**d.** 当您需要将特别大的邮件分隔成特殊的 MIME 邮件时,可以与 maxblocks 通道关键字一起 使用 alternatechannel 和 alternateblocklimit 通道关键字

通常, 当您需要对超出指定大小的邮件进行分段时, 应将所需的 maxblocks 大小放在常规 出站(Outbound)TCP/IP 通道上。通常情况下, maxblocks 通道关键字既是执行分段操作 的阈值又是分段的大小。

但是, 如果您需要使用较大的阈值触发器和较小的实际片段, 则可以在出站 TCP/IP 通道上 使用 alternatechannel 和 alternateblocklimit。然后使用备用通道上的 maxblock 大 小对超出特定大小的邮件进行分段

e. 您可以将 alternatechannel 与特殊的过滤操作结合使用。例如, 拥有大量收件人的邮件如 果是垃圾邮件, 就需要对其内容进行更仔细的检查。您可能需要根据输出通道(请参见 *Messaging Server Reference Manual*》中的 destinationfilter 通道关键字)的不同进行 不同的过滤操作

如果您是通过转换通道执行频繁使用资源的扫描操作 (如病毒过滤), 那么太大的邮件可能 会有资源问题 因而您可能需要使用备用的转换通道 或者需要在常规转换通道中执行特殊 的转换过程,具体取决于输出通道。

**f.** 当您需要将大的外发邮件通过它们自己的通道发送 以便在分析 mail.log\* 文件时或计数 器显示中能够显示这些邮件时,可以使用 alternatechannel。

此外, 当您尝试对发送统计进行仔细分析时, 在大邮件自己的通道中处理这些大邮件很有 用。这是因为处理发送到远程 SMTP 主机的大邮件或拥有大量收件人的邮件时可能需要较长 的时间, 所以要为较大的邮件而不是典型的邮件创建不同的传送统计。

#### 需要说明 imsimta dirsync 用法信息参数。(4713515)  $\bullet$

第2章 "邮件传输代理命令行公用程序"中对 imsimta dirsync 公用程序的说明中缺少对以下 洗项的说明:  $-c$   $\sim$   $\sim$   $\pi$   $\sim$   $\mu$ 

对这些选项的说明如下:

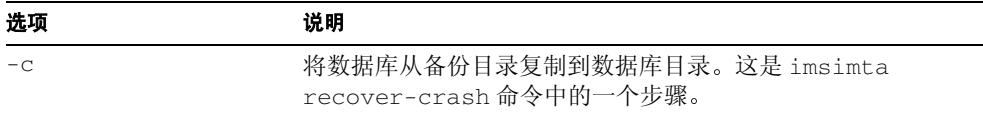

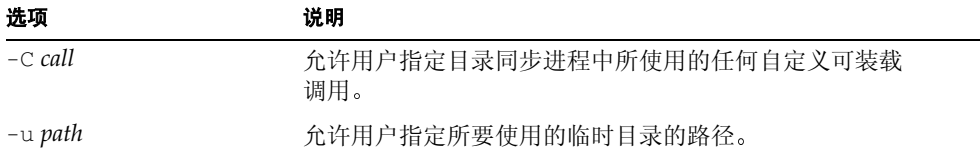

#### $\bullet$ IPlanet Messaging Server 5.2 版中使用了 MTA 通道关键字 (wrapsmtp 和 truncatesmtp (4547335)

对 wrapsmtp 和 truncatesmtp 通道关键字的说明如下

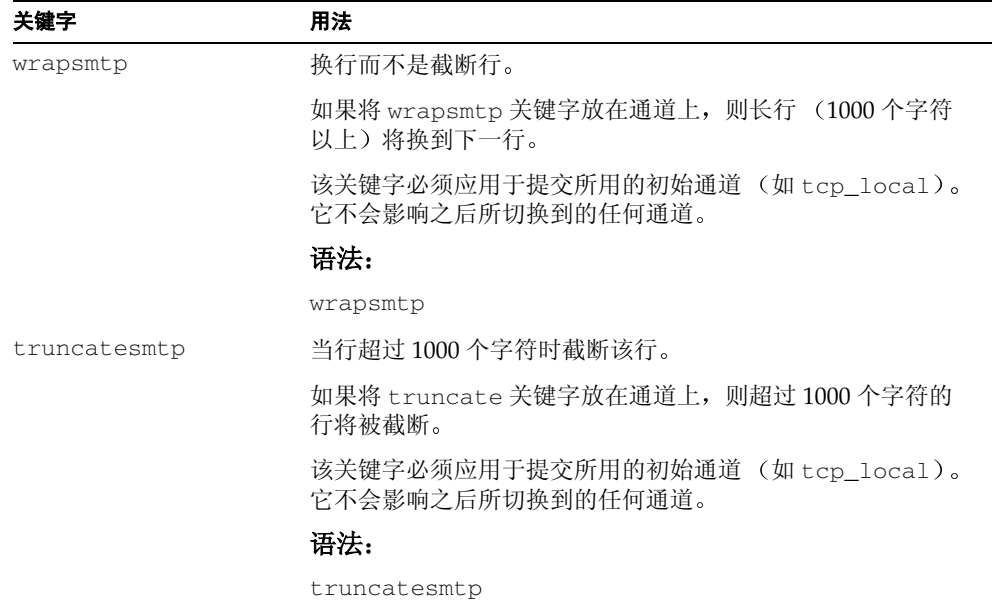

## <span id="page-58-0"></span>如何报告问题

如果您使用 iPlanet Messaging Server 时遇到问题,请通过下列任何一种方式与 iPlanet 用户支持部 门联系:

- iPlanet 联机支持 Web 站点,网址为 http://www.sun.com/service/support/software/iplanet/index.html 此处可以使用 CaseTracker 和 CaseView 工具来记录有关问题
- 您的维修合同所列的支持电话号码。

为了使我们能更好地协助您解决问题,请在与技术支持部门联系时准备好下列信息:

- 问题的说明, 其中包括出现问题时的情景及其对工作的影响。  $\bullet$
- 机器类型、操作系统版本和产品版本,其中包括对问题有影响的任何修补程序和其他软件。  $\bullet$
- 重现问题方法的详细步骤。
- 任何错误日志或 (主存储器) 信息转储。
- imsimta version 命令的输出。

## <span id="page-58-1"></span>有关更多信息

您可在下列 Internet 网址上获得有用的 Sun ONE 信息:

- Sun ONE 发行说明和其他文档 http://docs.sun.com/db/prod/sunone/  $\bullet$
- Sun ONE 产品状况 http://www.sun.com/support/software/iplanet/index.html  $\bullet$
- Sun ONE 专业服务信息 http://www.sun.com/service/sunps/sunone/index.html  $\bullet$
- Sun ONE 开发人员信息 http://developer.iplanet.com/
- Sun ONE 学习方案 http://www.sun.com/software/training/catalog/index.html

Sun ONE 产品数据表 - http://www.sun.com/software/  $\bullet$ 

使用 iPlanet Messaging Server 必须遵守附随的许可协议中规定的条款。版权所有 © 2002 Sun Microsystems, Inc. 保留所有权 利。Sun、Sun Microsystems、Sun 徽标、Java、iPlanet、Sun ONE 以及所有基于 Sun、Java、iPlanet 和 Sun ONE 的商标 和徽标均为 Sun Microsystems, Inc. 在美国和其他国家或地区的商标或注册商标